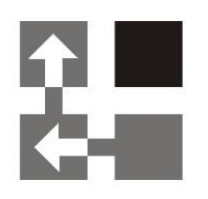

## Price List Utilities

For Dynamics 365 v 9.x

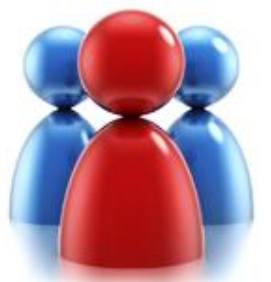

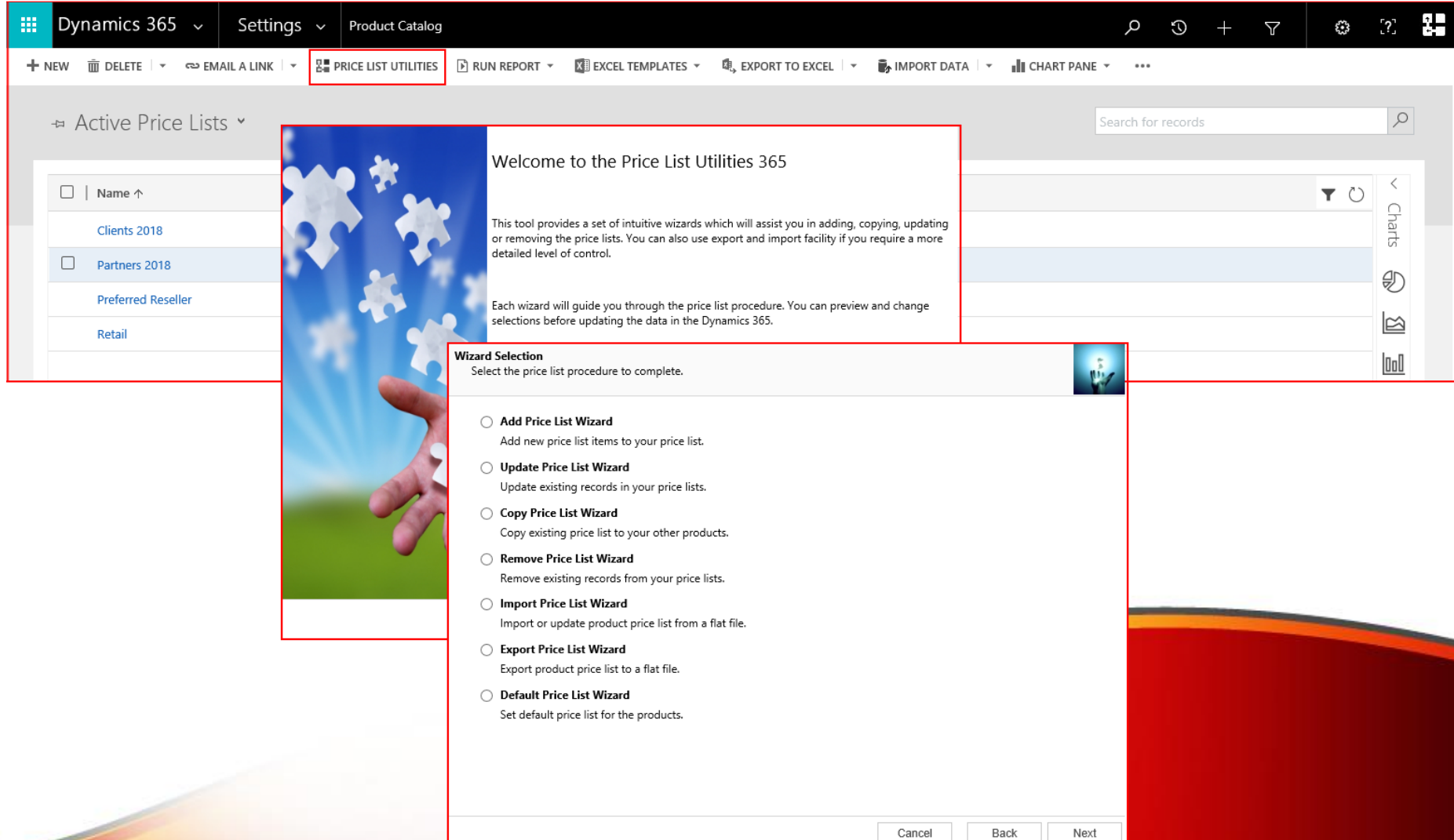

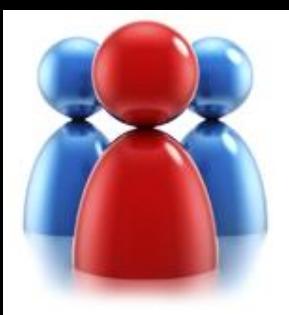

## **Price List Utilities**

- Price List Utilities is an add-on application specially designed for Dynamics CRM 365 v 9.x.
- Written in HTML 5 it seamlessly integrates with the latest version of the Dynamics CRM 365 v 9.x
- Packaged as managed solution is fully compatible with all types of the deployment (on-premises, live).
- No client or server side installation needed.
- This product is licensed per organization.

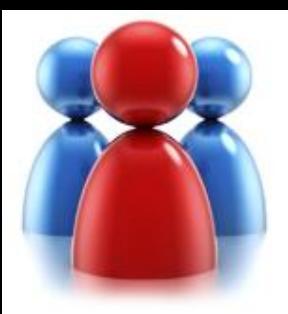

## **Price List Utilities**

- **With its intuitive wizard driven interface you will be able to:**
	- add new price lists items to multiple products
	- update pricing information globally (by percentage or fixed amount)
	- copy price lists items from one product to multiple products
	- copy price lists items from one price list to multiple price lists
	- remove price lists items
	- export price list items to a file which can be used later as a source for import
	- import or update price lists items from a flat file
	- set default price list on a product

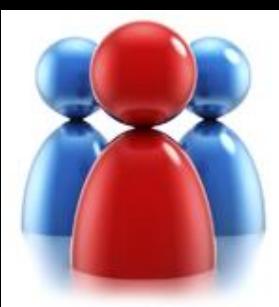

## **ADD PRICE LIST WIZARD**

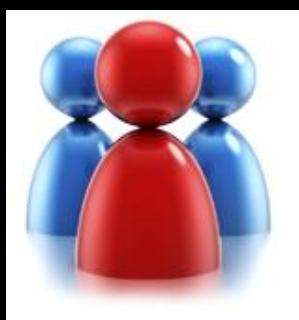

- Select the price list procedure you wish to complete.
- Appropriate wizard will guide you through the procedure.

## **Choose a wizard to complete.**

#### **Wizard Selection** Select the price list procedure to complete. Add Price List Wizard Add new price list items to your price list. ◯ Update Price List Wizard Update existing records in your price lists. ◯ Copy Price List Wizard Copy existing price list to your other products. Remove Price List Wizard Remove existing records from your price lists. Import Price List Wizard ∩ Import or update product price list from a flat file. ◯ Export Price List Wizard Export product price list to a flat file. ◯ Default Price List Wizard Set default price list for the products.

Cancel

Next

Back

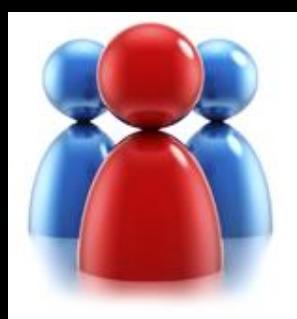

## **Select a price list and restrictions.**

Select a price list you wish to update by adding new price list items. Specify product range.

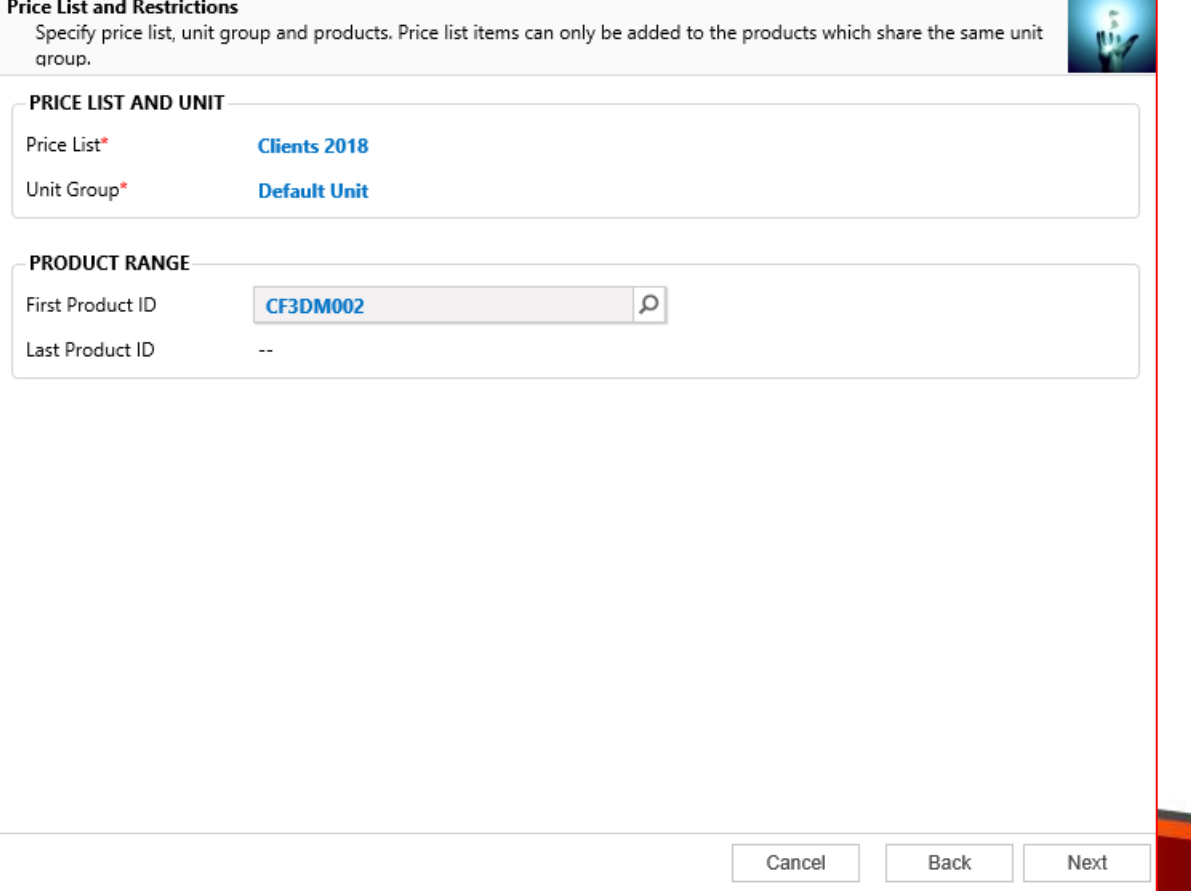

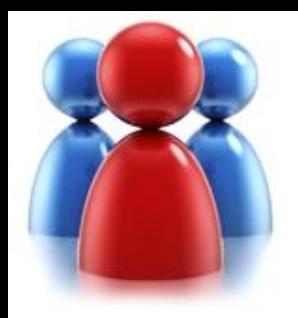

## **Specify pricing details.**

**Specify** information for new price list item

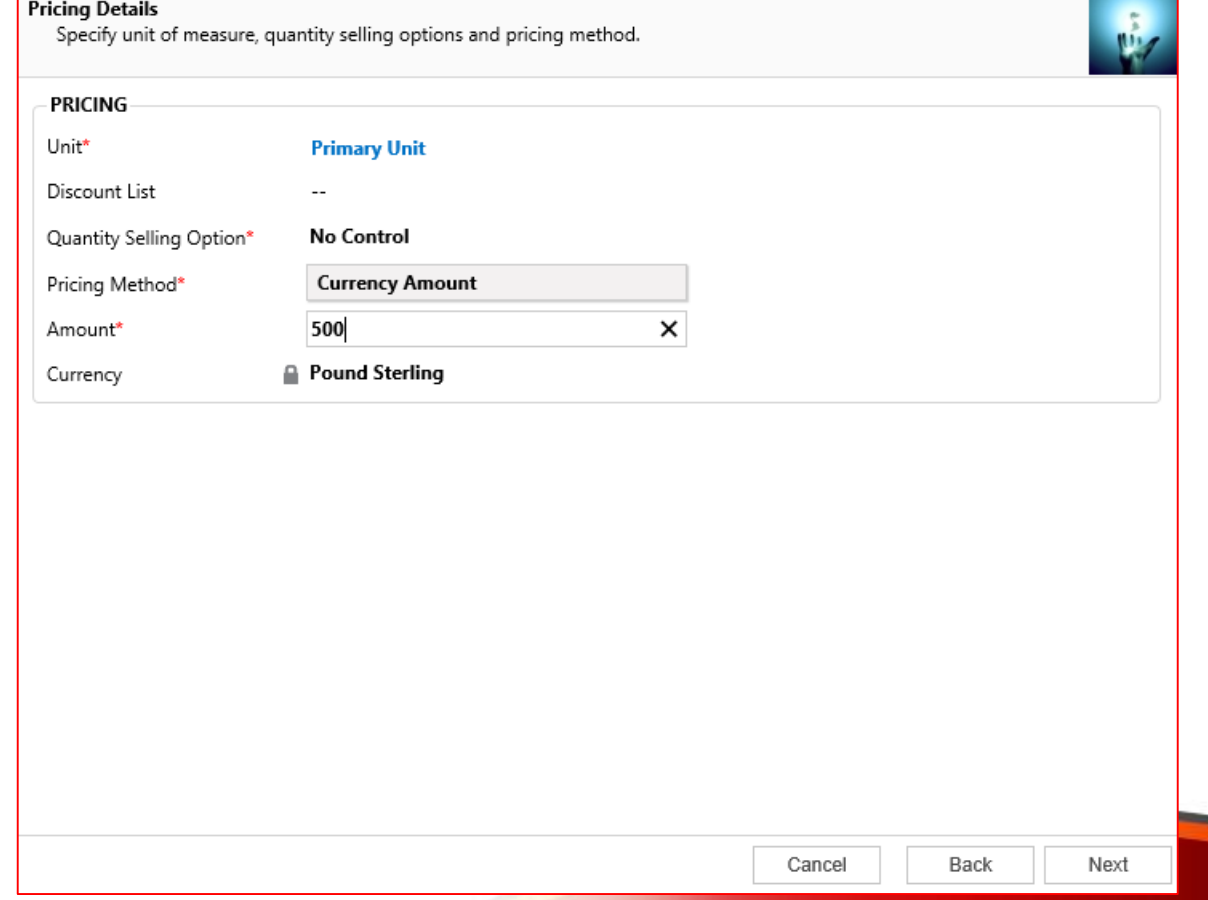

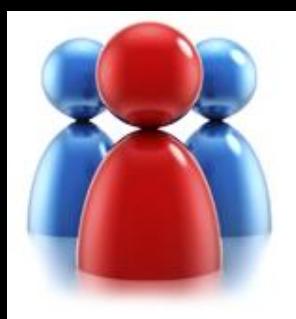

- **Specify** rounding details.
- This screen is not available if you have specified **Currency** Amount as a Pricing Method.

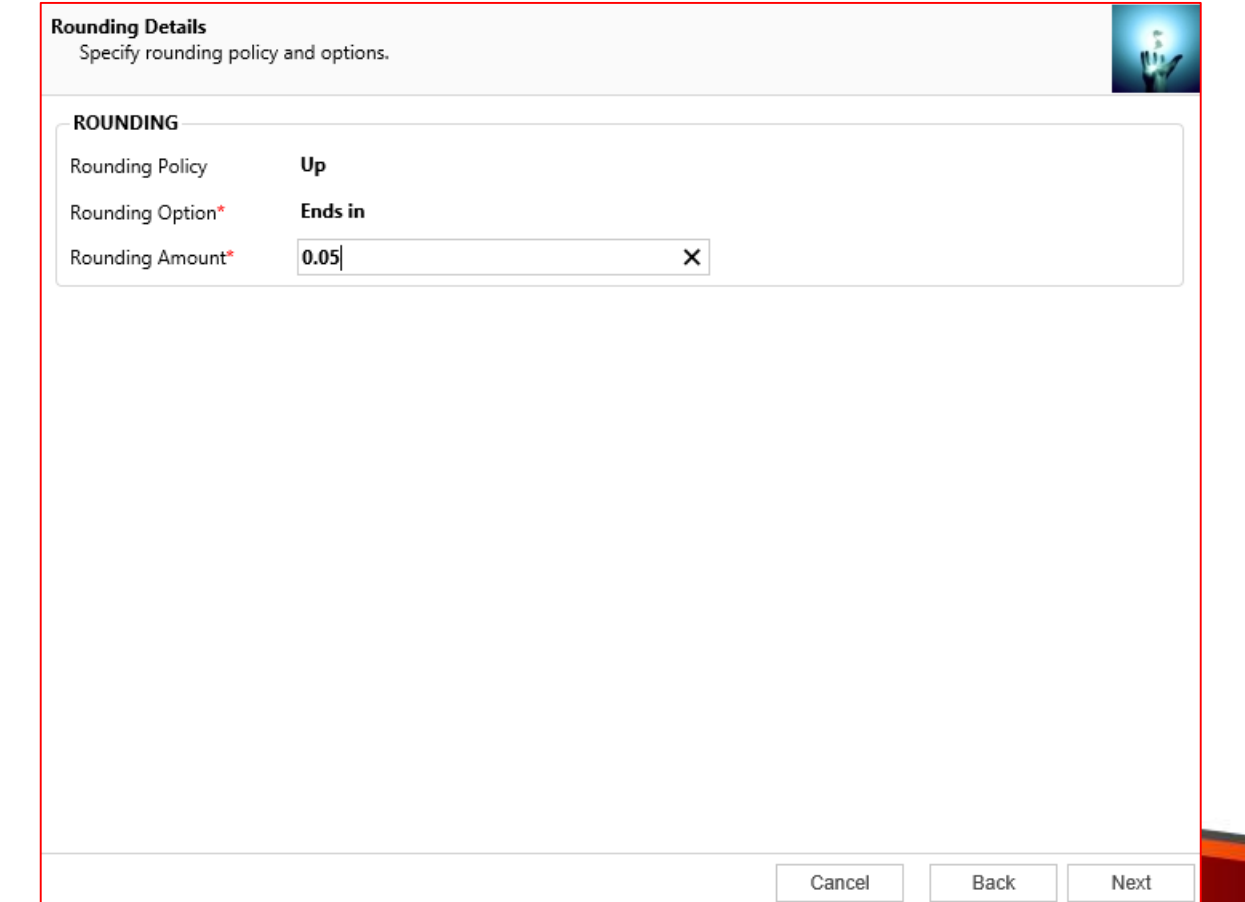

**Specify rounding details.**

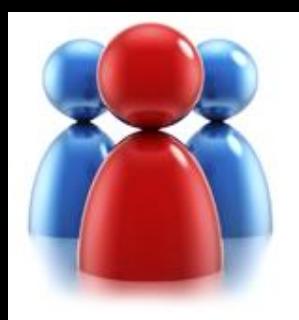

## **Preview the records to be added.**

• Preview the records to be processed.

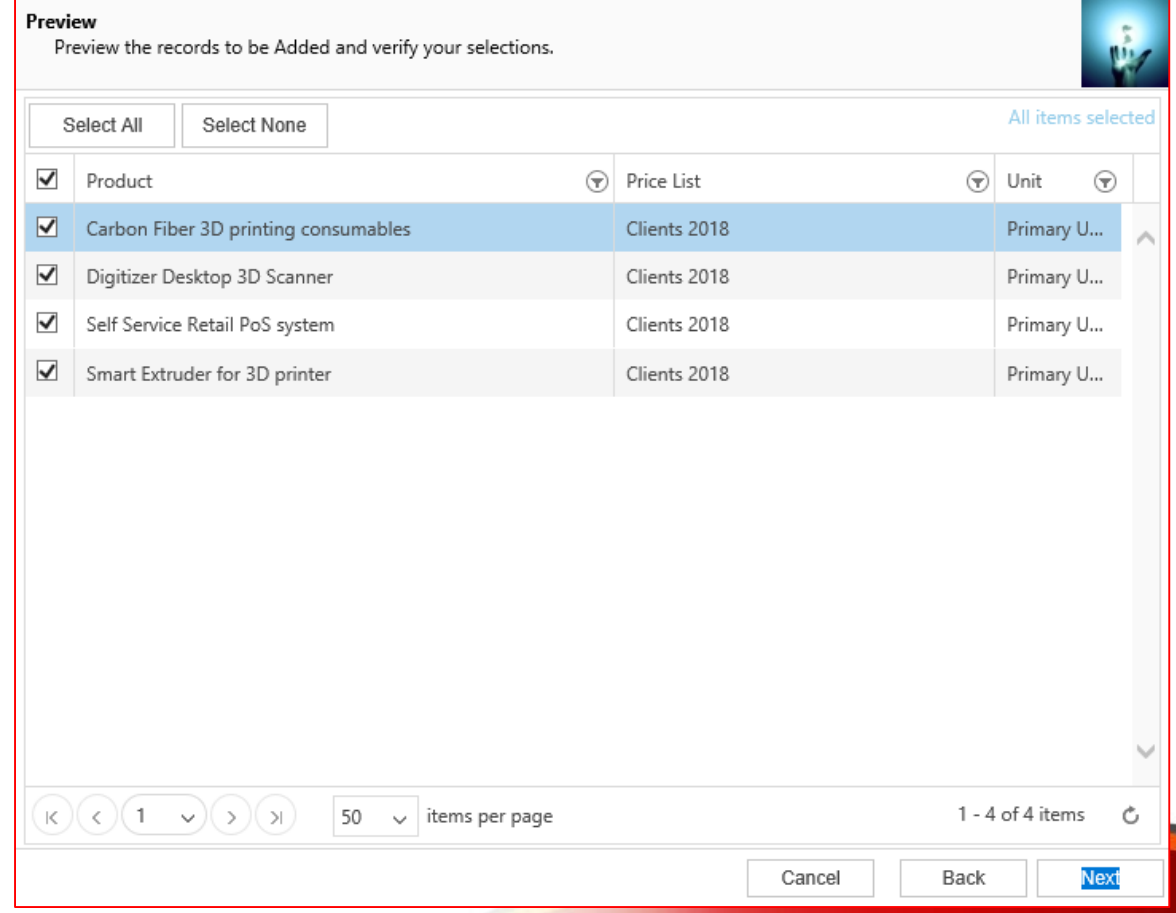

**The Color** 

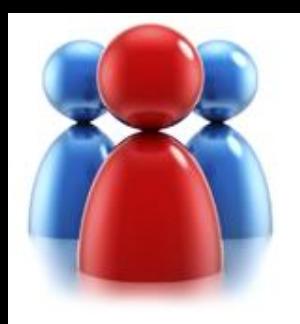

## **Preview the records to be added.**

- use "Select All "button to quickly select records on all pages
- use "Select None" button to deselect records on all pages and ark records individually
- use filters to identify records

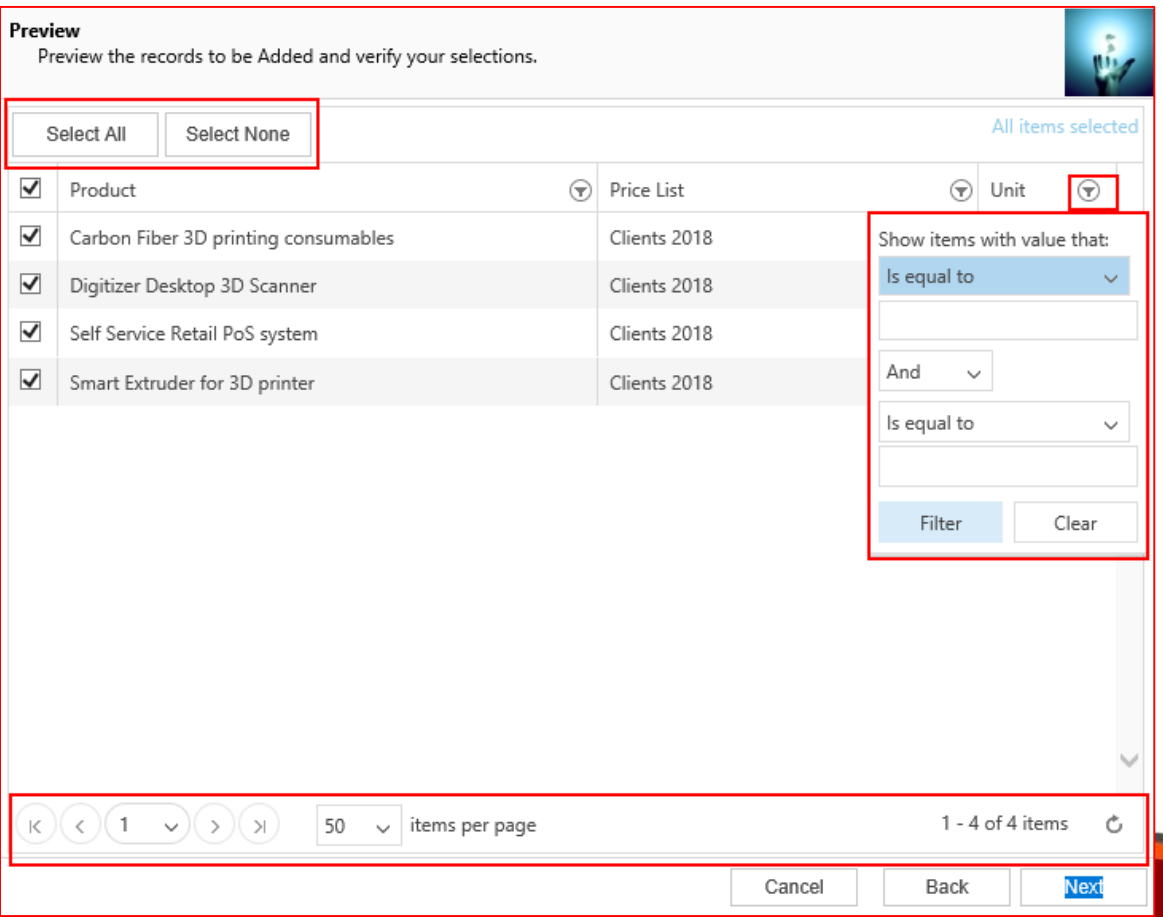

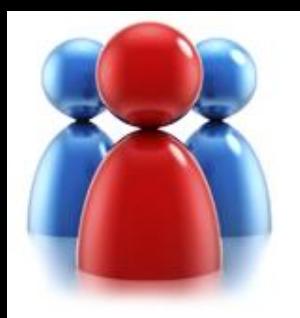

## **Review settings.**

- Verify the settings you have selected.
- Use "Back" button if you wish to make any changes.

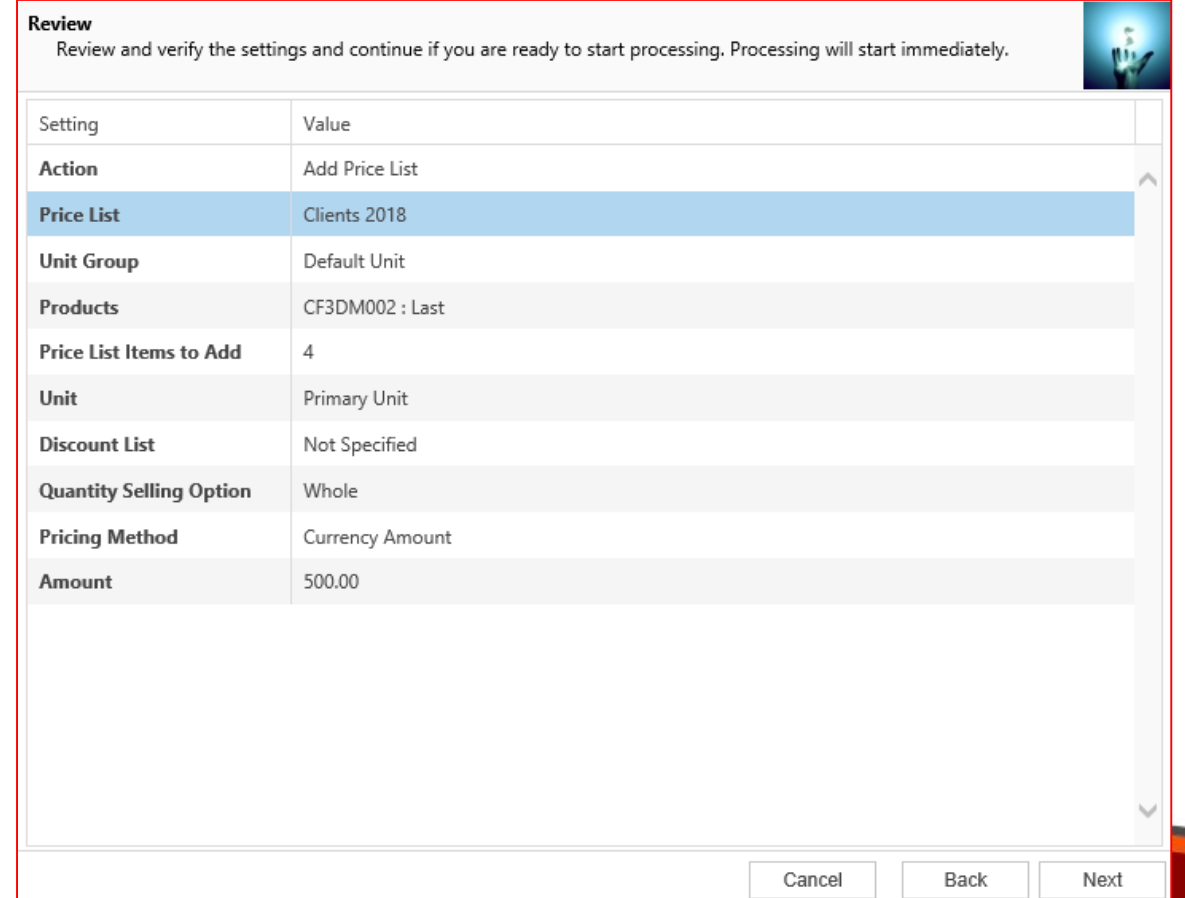

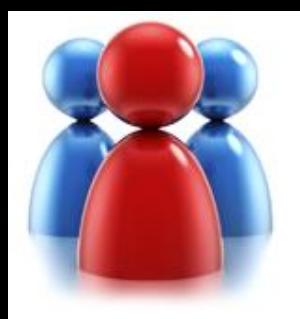

### **Processing.**

- Wizard will start processing.
- Use "Show Report" to see details in case there were any errors.

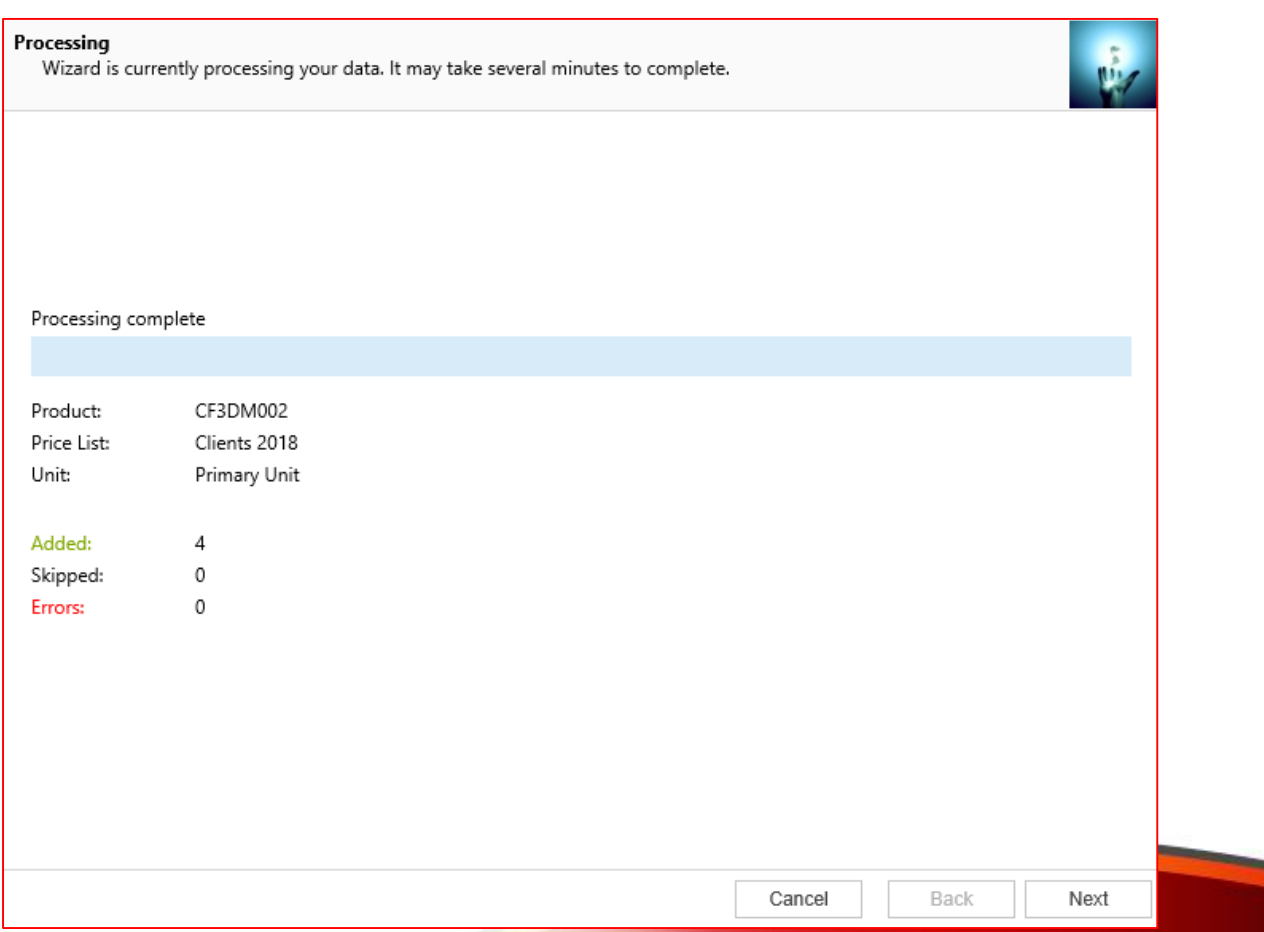

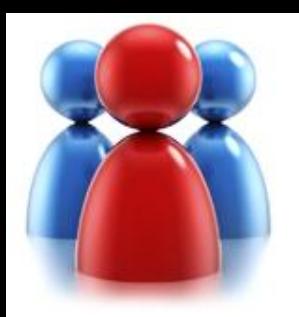

## **Completed the Price List Utilities Wizard.**

If you want to run another wizard you can run Price List Utilities again.

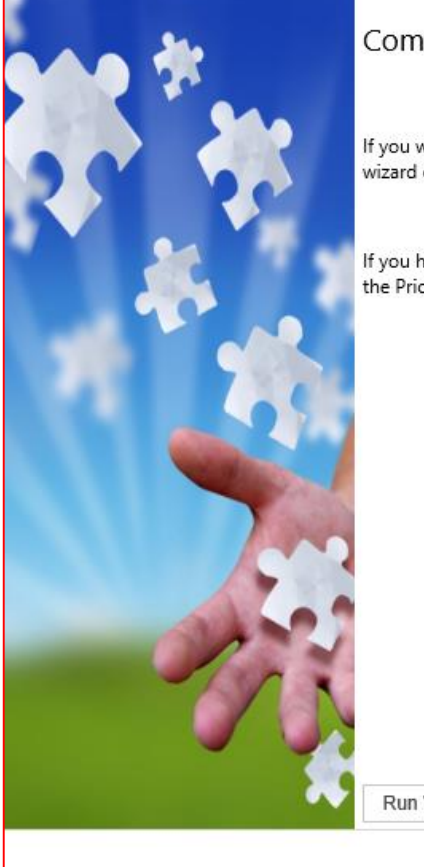

Completed the Price List Utilities Wizard

If you want to add, copy, update, remove or import additional price lists, please run the wizard once again.

If you have any comments or suggestions, do not hesitate to contact us. Thank you for using the Price List Utilities Wizard.

Run Wizard Again

Finish

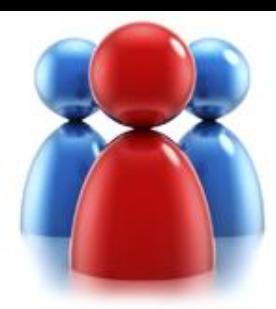

## **UPDATE PRICE LIST WIZARD**

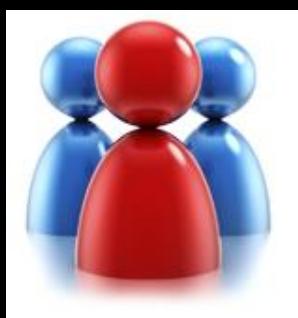

Let's see how you can update existing records in your price list.

## **Choose a wizard to complete.**

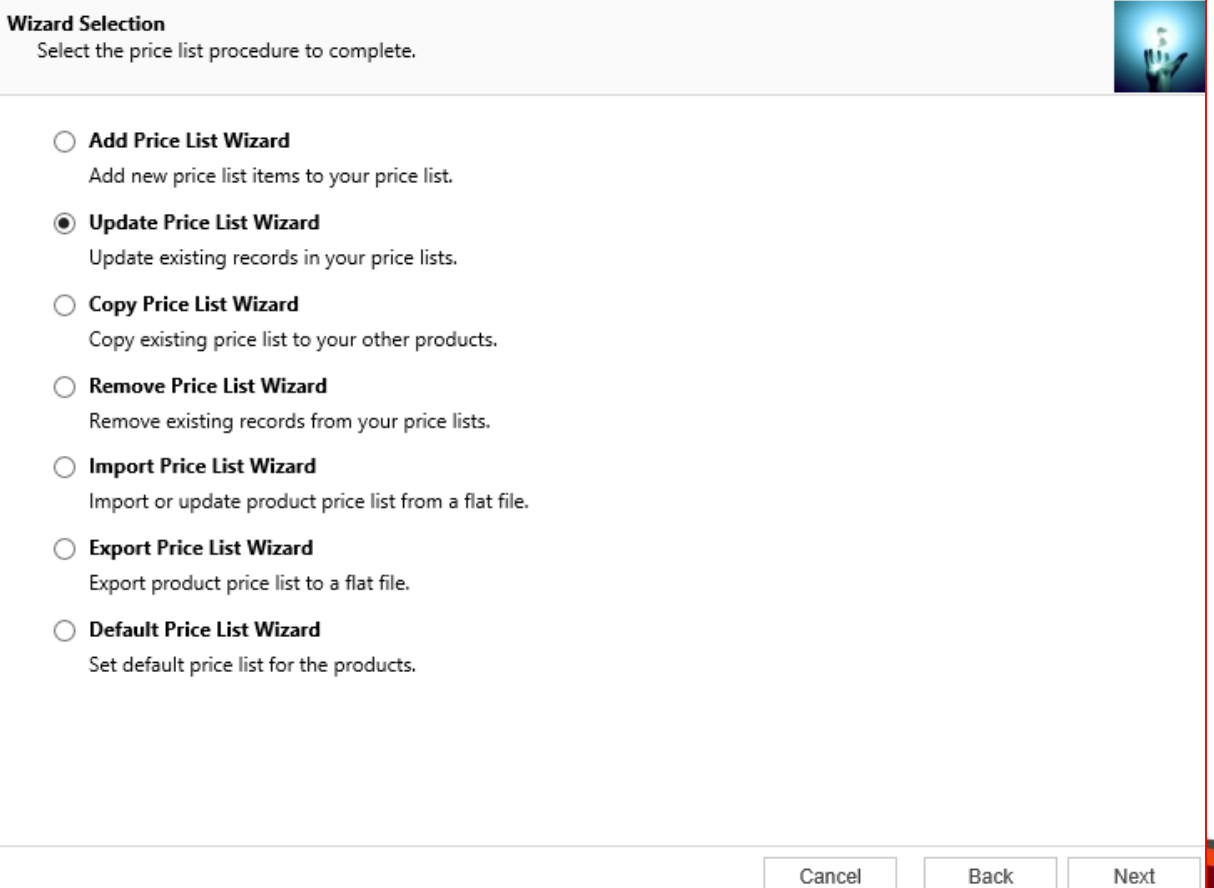

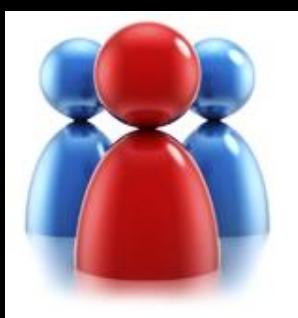

## **Enter restrictions.**

**Price Lists and Restrictions** 

- You can update price list for a group of products that share the same pricing method.
- You can update multiple price list items at the same time.

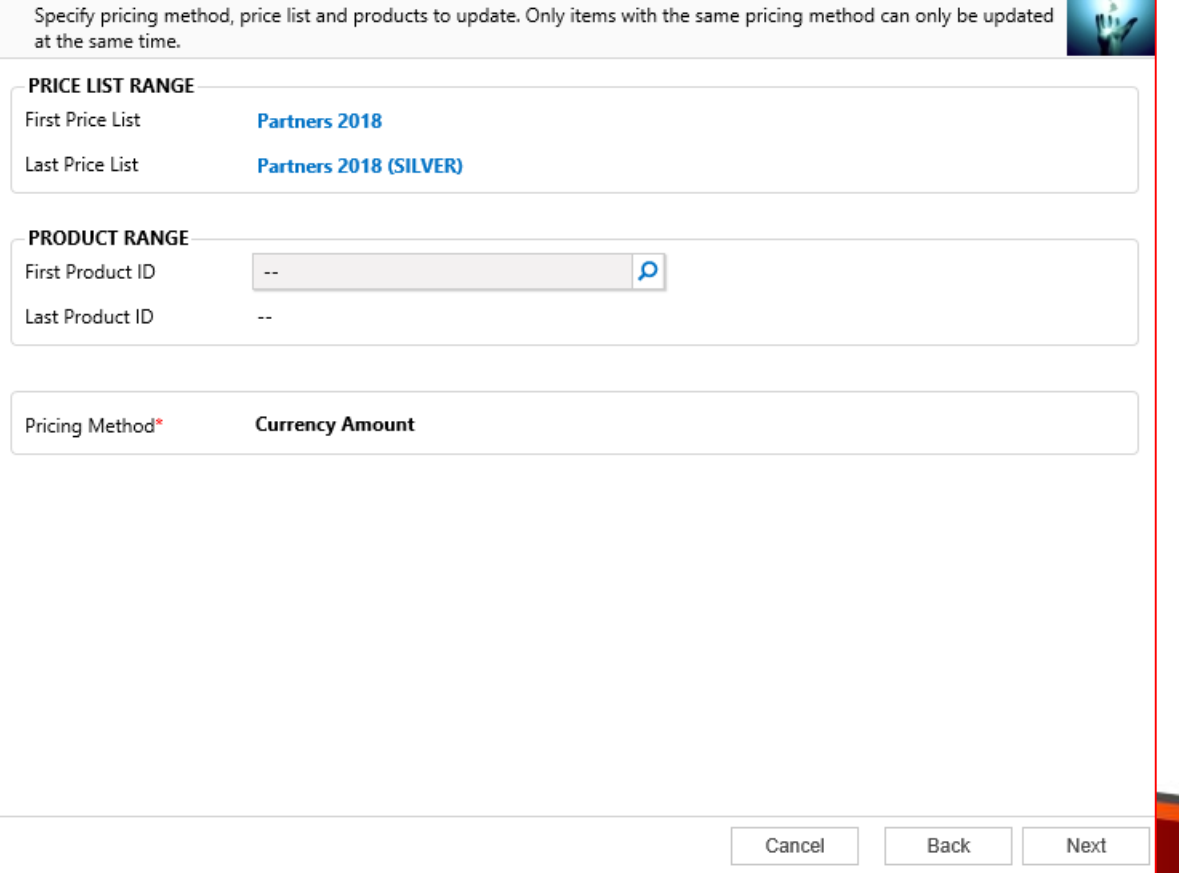

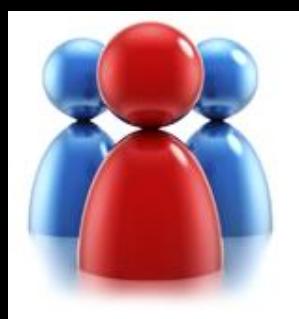

## **Specify update details.**

**Pricing Details** 

• Indicate how the price list information should be updated.

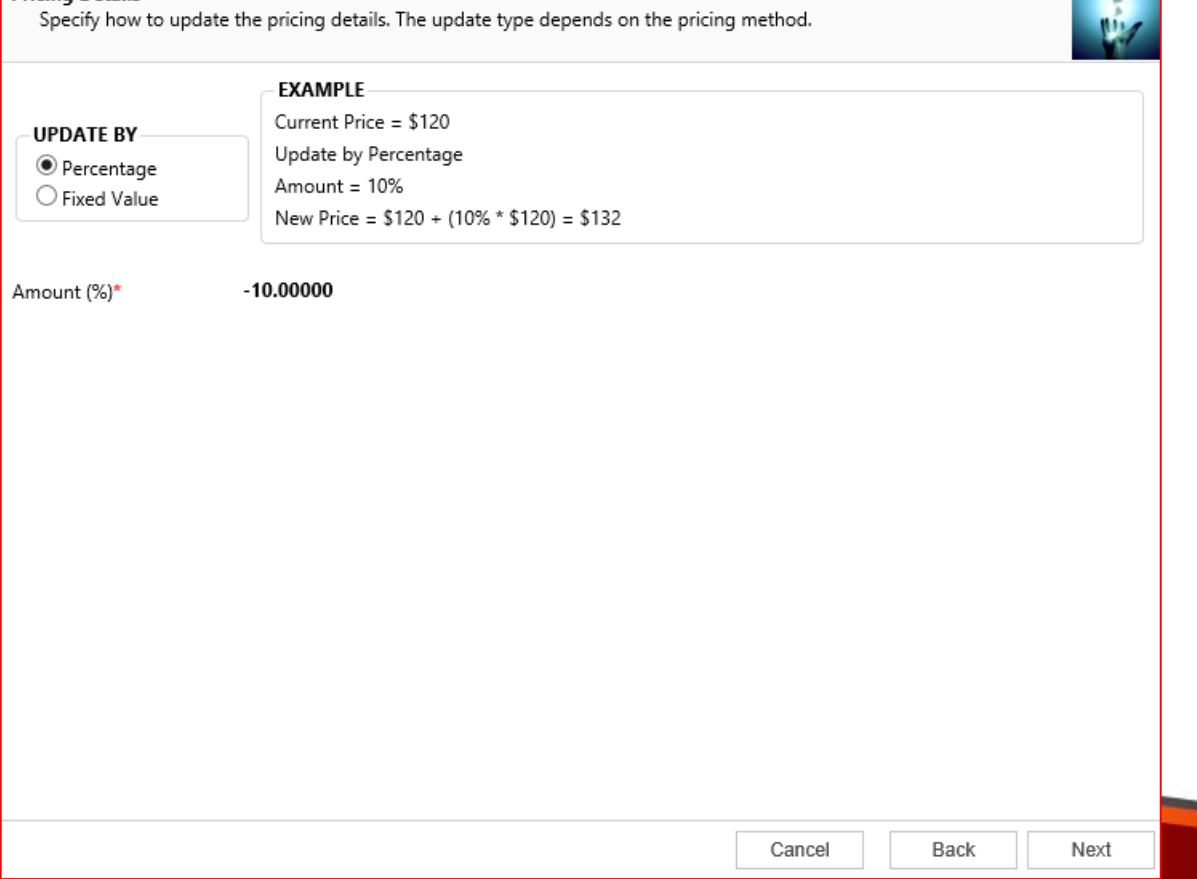

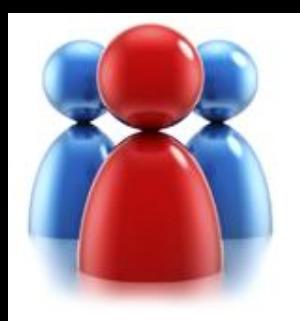

#### • Preview the records to be processed.

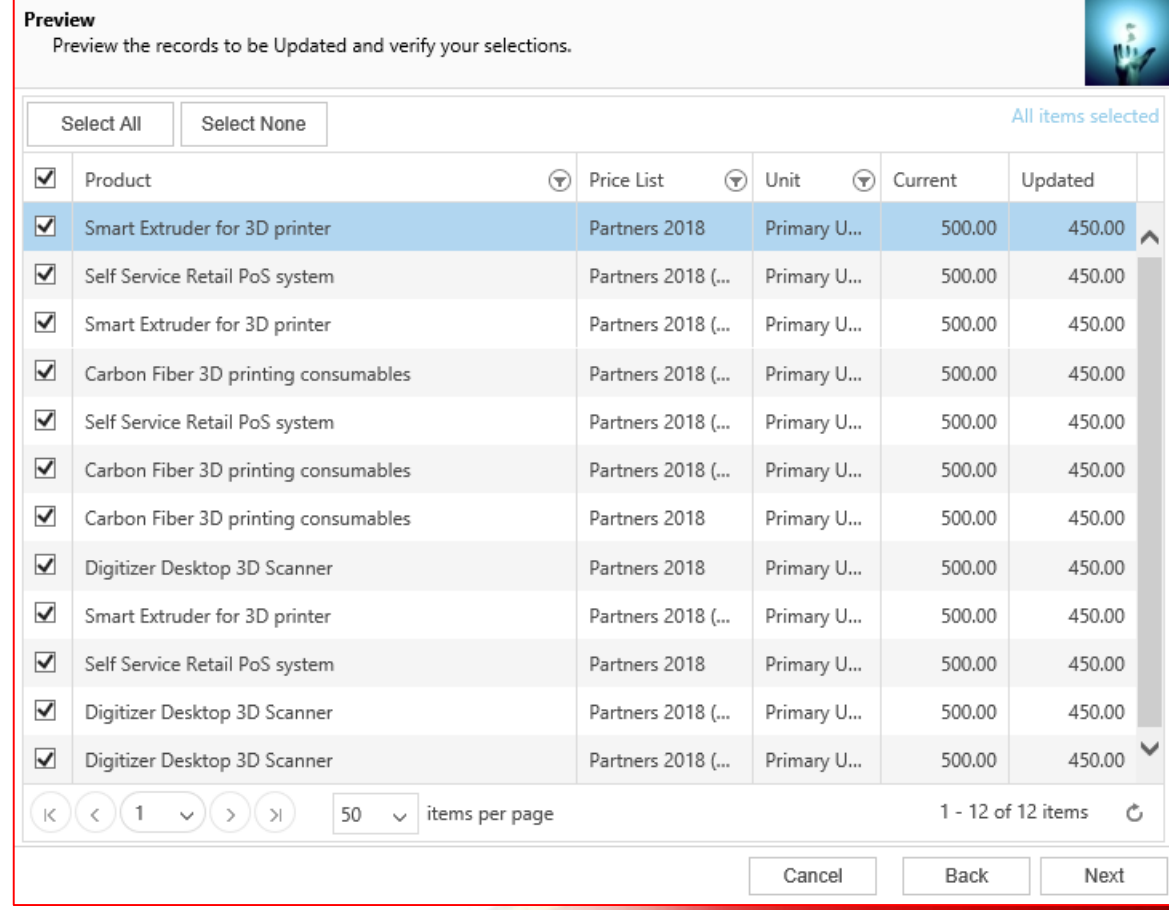

**Preview the records to be updated.**

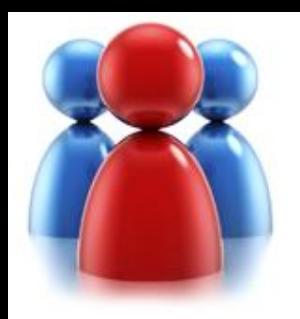

## **Review settings.**

- Verify the settings you have selected.
- Use "Back" button if you wish to make any changes**.**

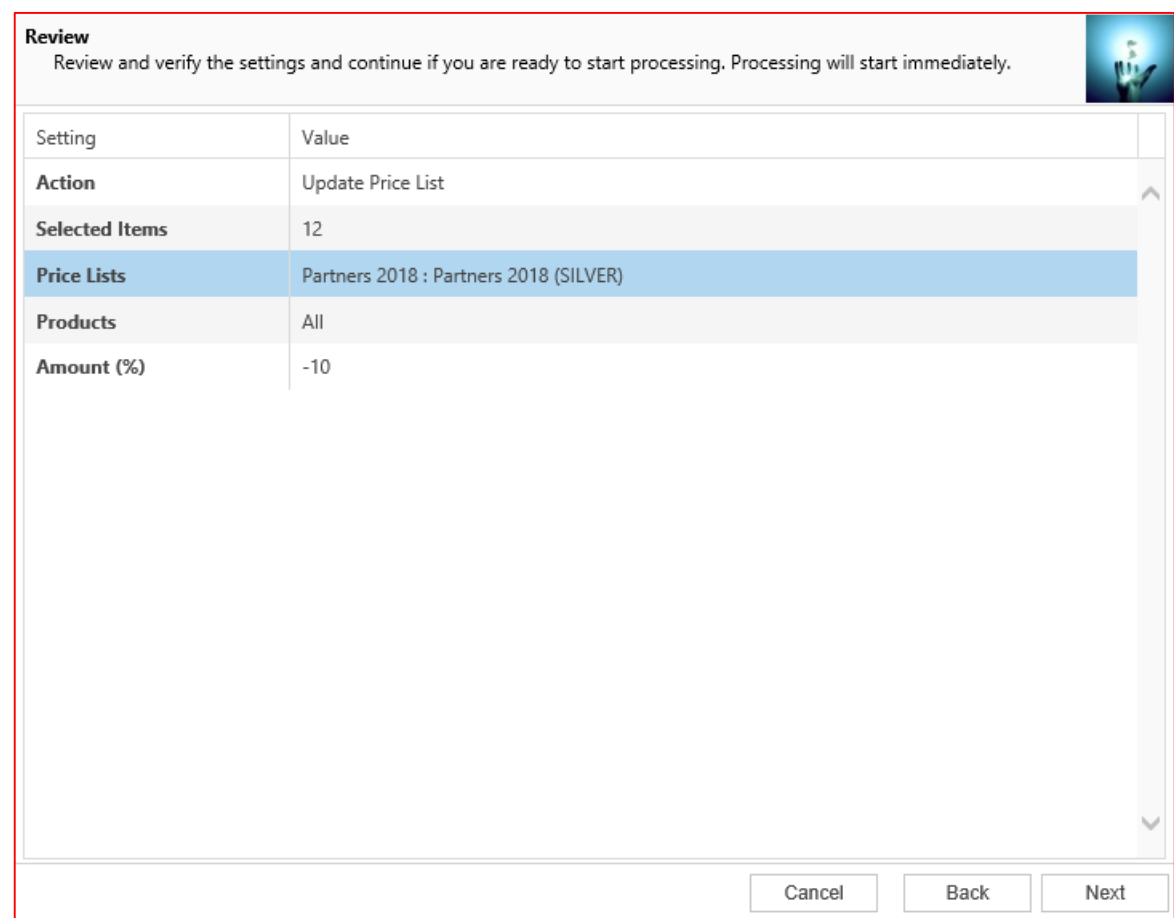

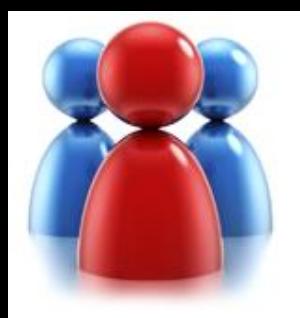

### **Processing.**

- Wizard will start processing.
- Use "Show Report" to see details in case there were any errors.

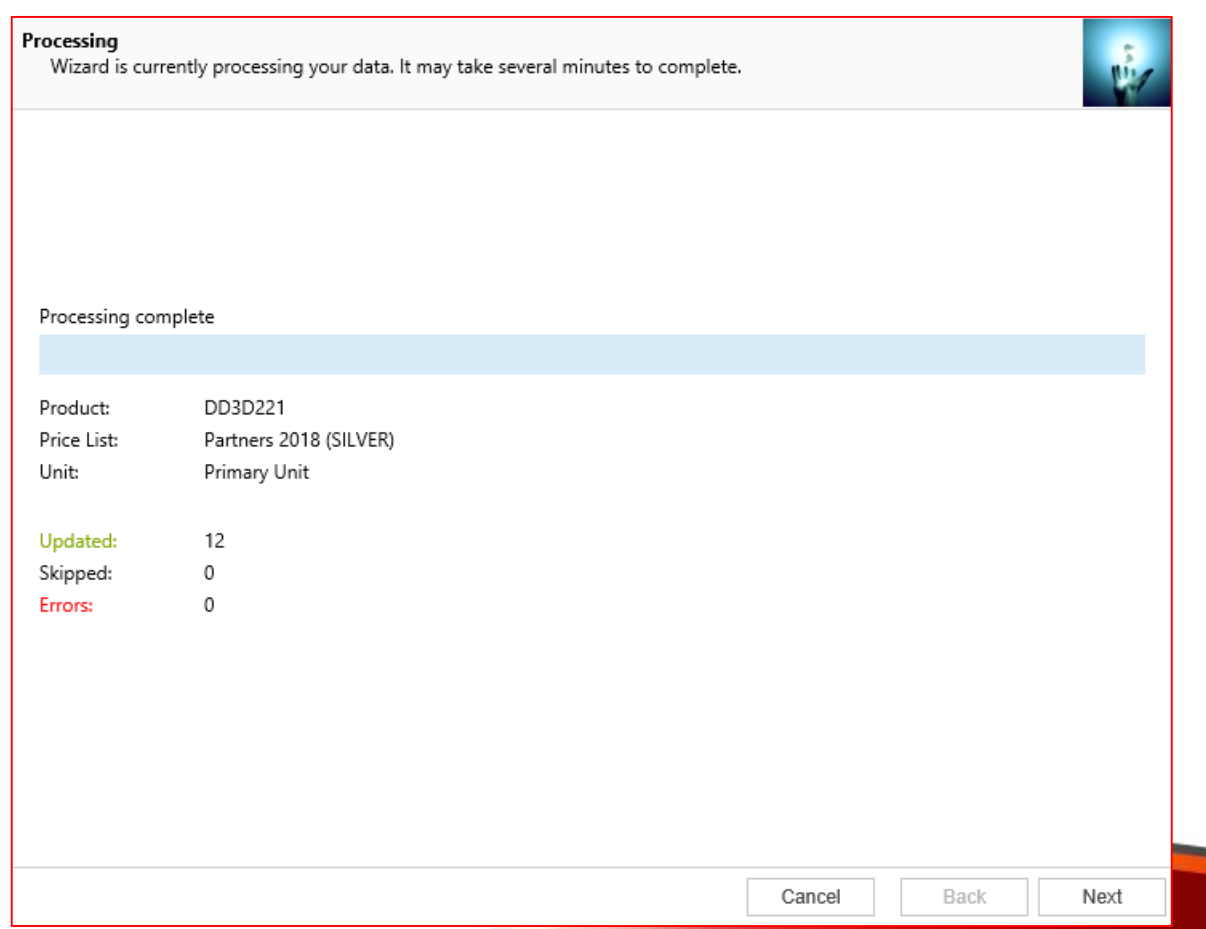

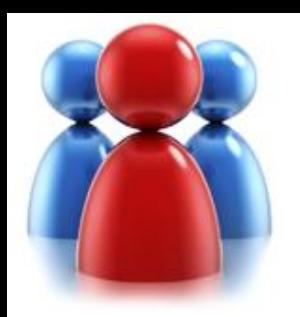

## **Completed the Price List Utilities Wizard.**

If you want to run another wizard you can run Price List Utilities again.

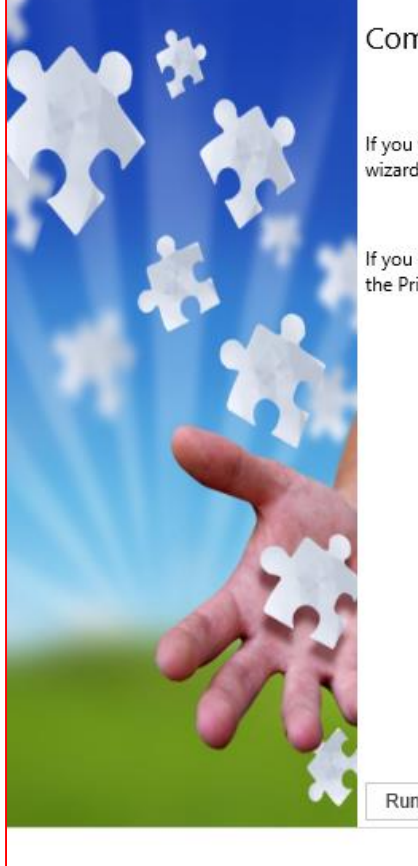

Completed the Price List Utilities Wizard

If you want to add, copy, update, remove or import additional price lists, please run the wizard once again.

If you have any comments or suggestions, do not hesitate to contact us. Thank you for using the Price List Utilities Wizard.

Run Wizard Again

Finish

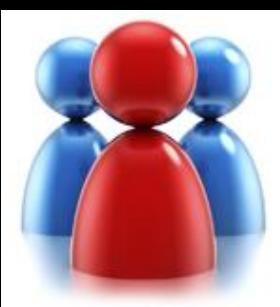

## **COPY PRICE LIST WIZARD**

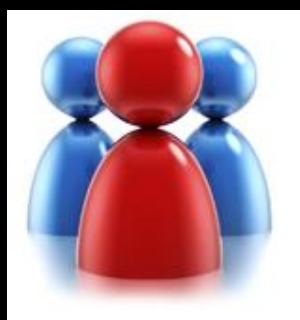

**Choose a wizard to complete.**

Let's see how you can copy existing price list from a source product to a range of similar products.

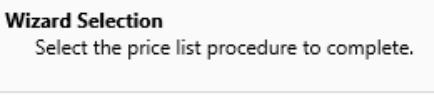

- Add Price List Wizard Add new price list items to your price list.
- ◯ Update Price List Wizard Update existing records in your price lists.
- Copy Price List Wizard Copy existing price list to your other products.
- ◯ Remove Price List Wizard Remove existing records from your price lists.
- ◯ Import Price List Wizard Import or update product price list from a flat file.
- ◯ Export Price List Wizard Export product price list to a flat file.
- ◯ Default Price List Wizard Set default price list for the products.

Cancel

Back Next

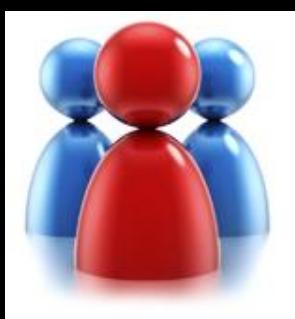

## **Select a source (Product or Price List)**

- Select how you want to copy information.
- You can copy price list items:
- from one Price List to one or more pricelists
- from one Product to other

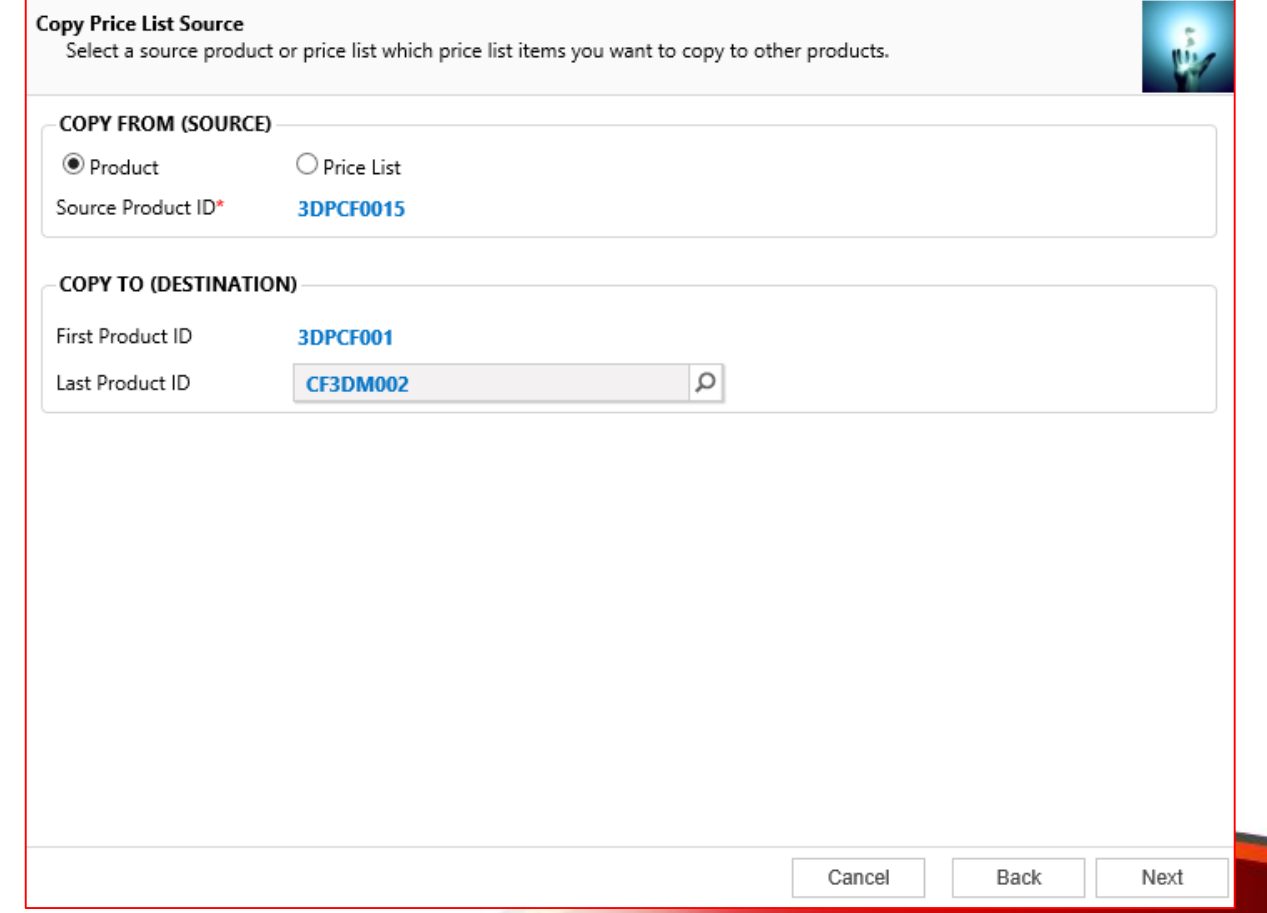

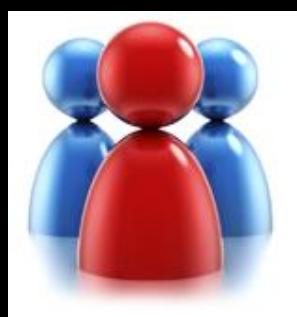

## **Specify Target Price List.**

This screen will only be available when you copy to multiple price lists.

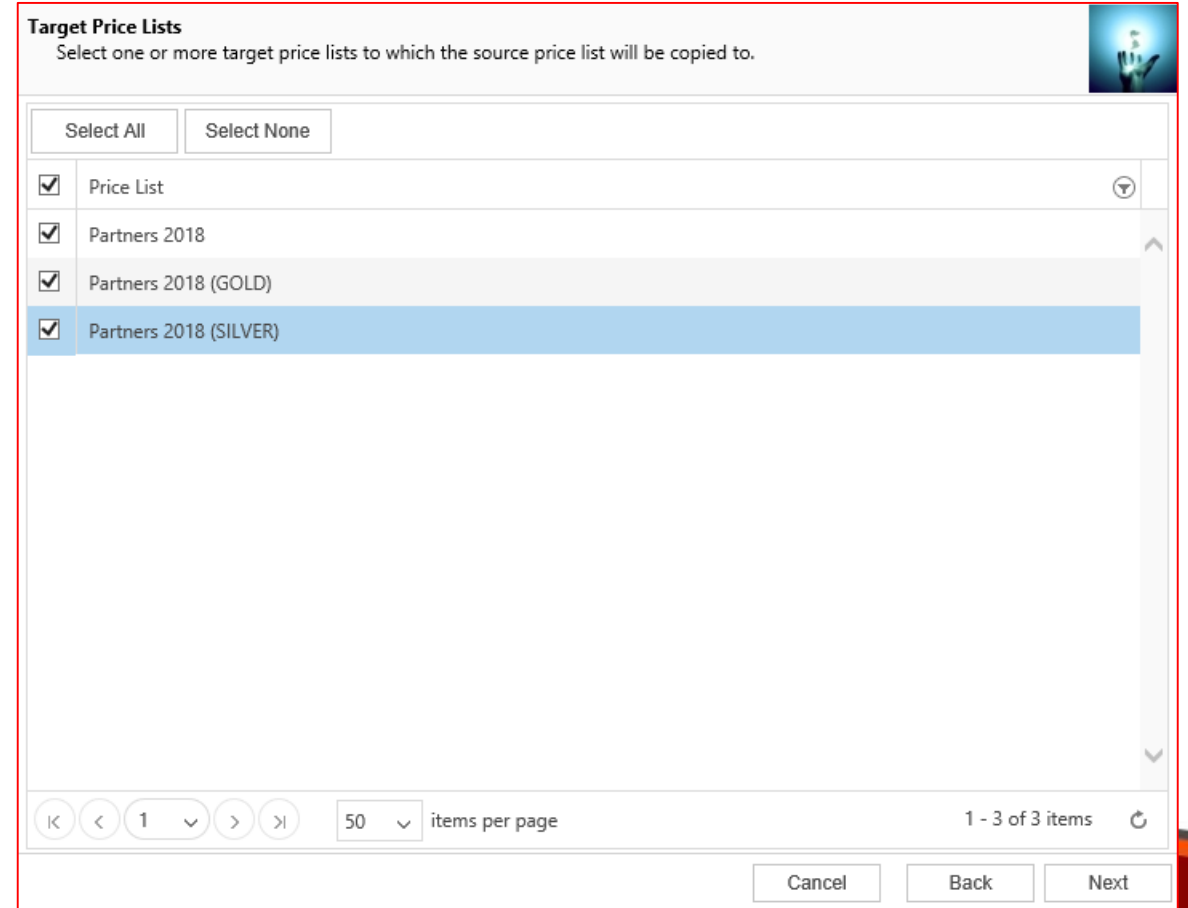

**The Color** 

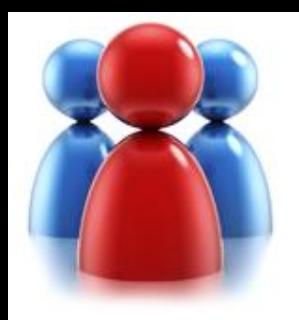

• Preview the records to be processed.

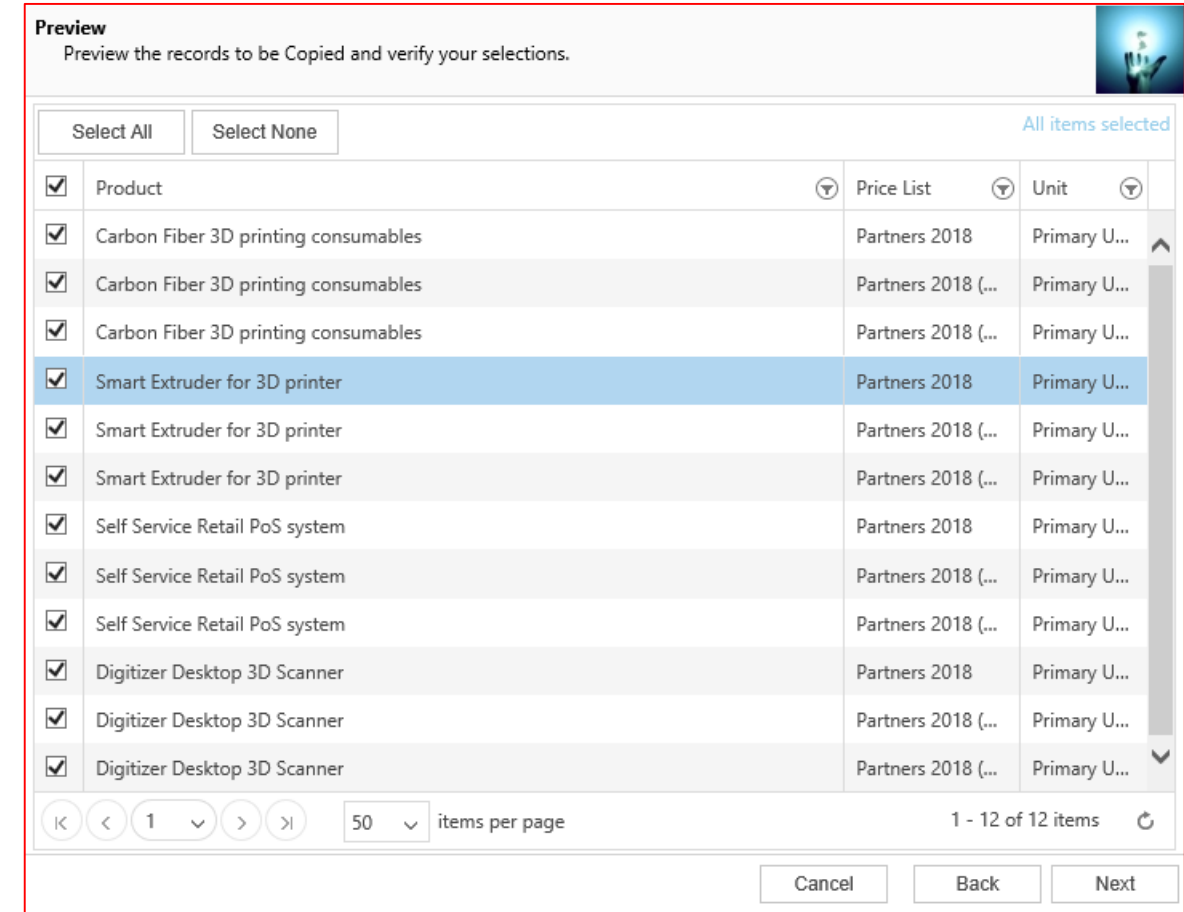

**The Color** 

**Preview the records to be copied.**

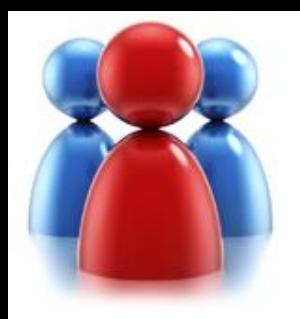

## **Review settings.**

- Verify the settings you have selected.
- Use "Back" button if you wish to make any changes.

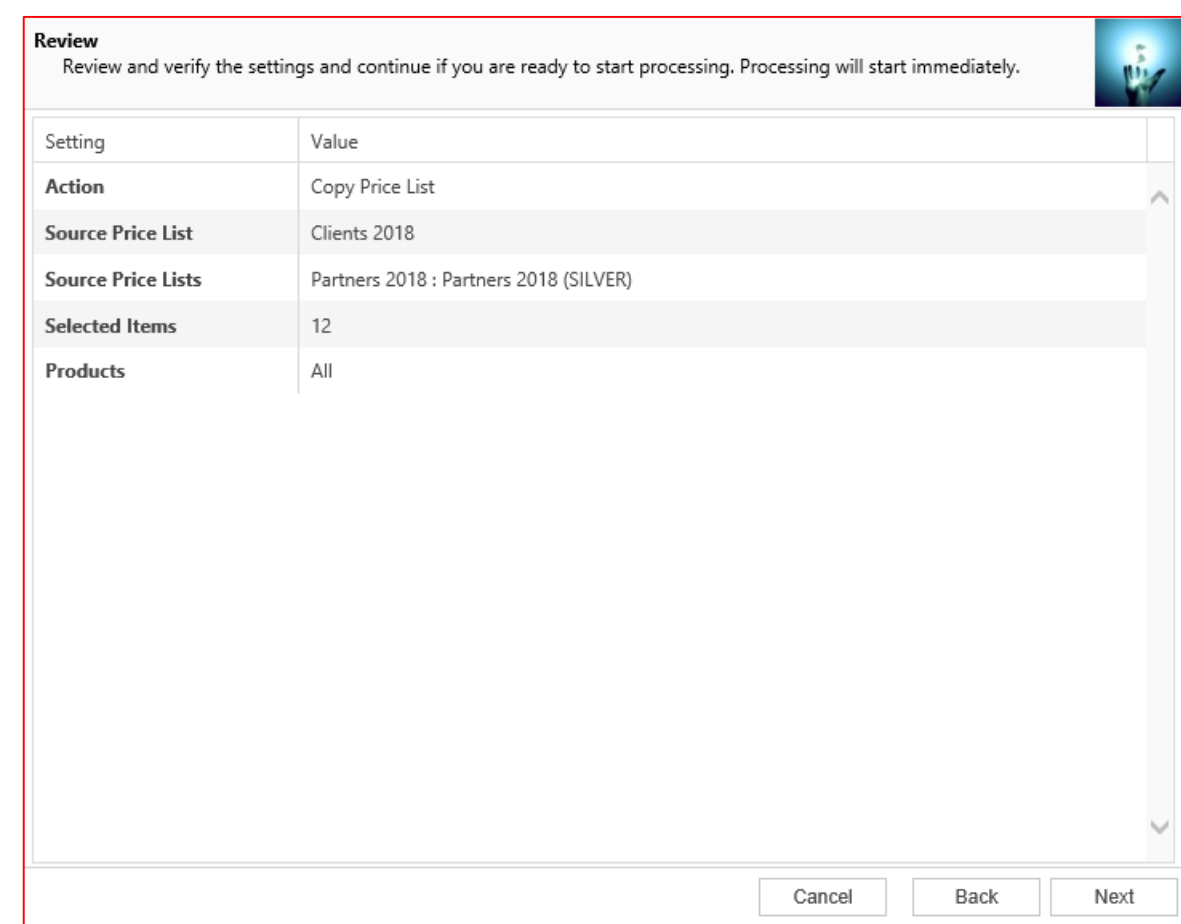

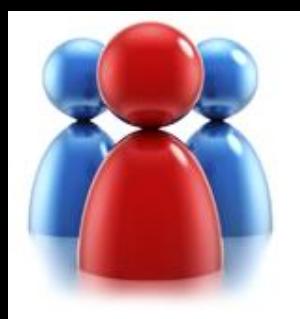

### **Processing.**

- Wizard will start processing.
- Use "Show Report" to see details in case there were any errors.

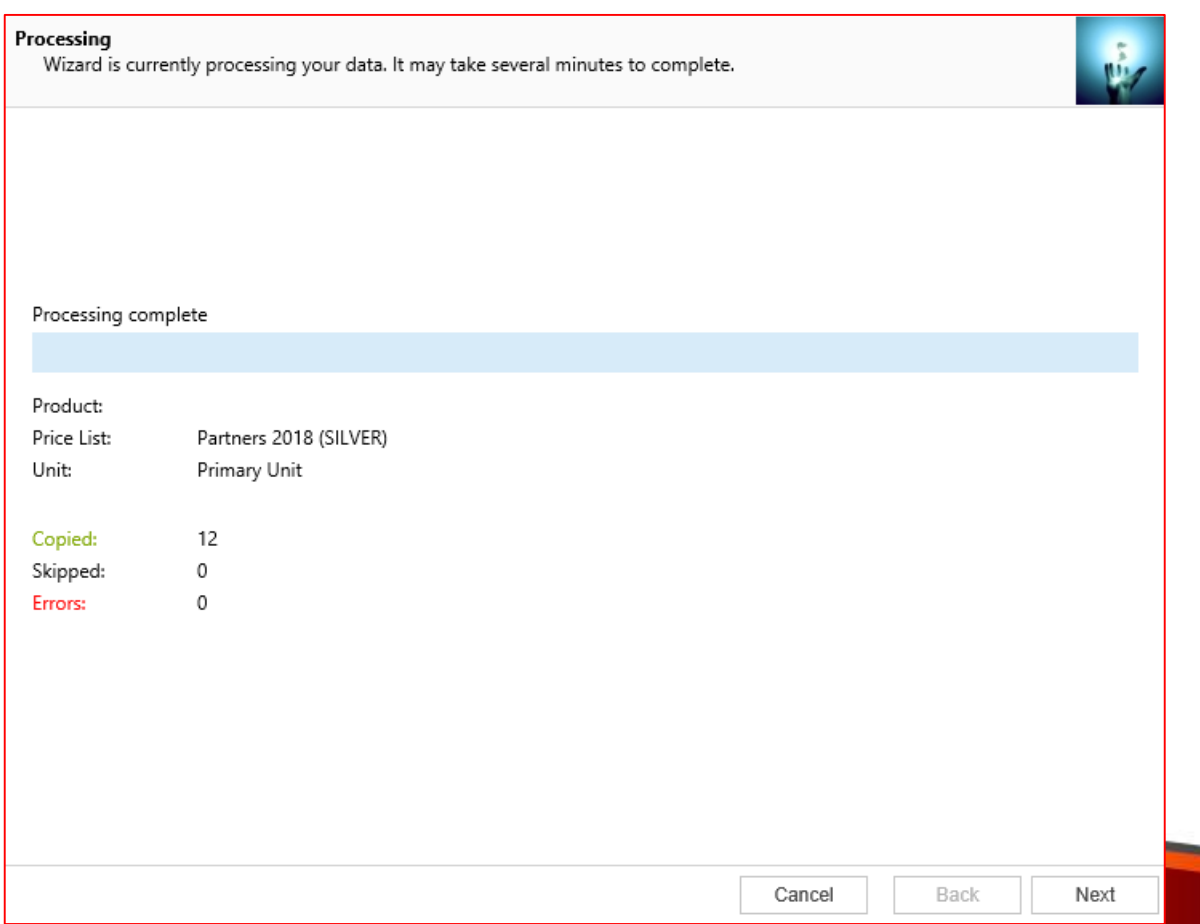

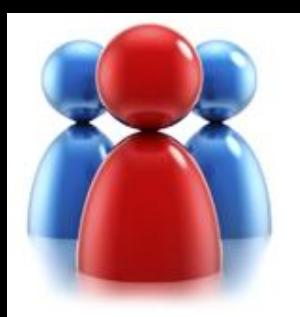

## **Completed the Price List Utilities Wizard.**

If you want to run another wizard you can run Price List Utilities again**.**

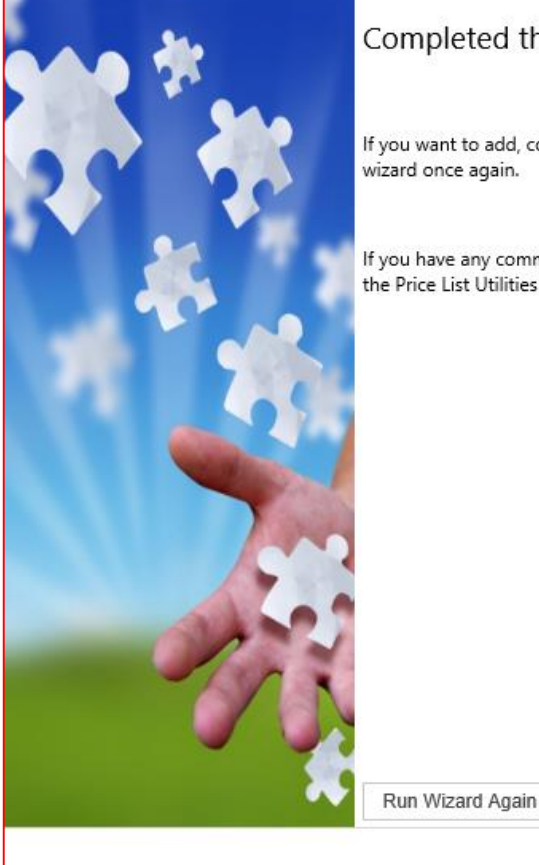

#### Completed the Price List Utilities Wizard

If you want to add, copy, update, remove or import additional price lists, please run the wizard once again.

If you have any comments or suggestions, do not hesitate to contact us. Thank you for using the Price List Utilities Wizard.

Finish

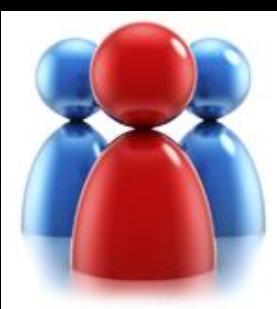

## **REMOVE PRICE LIST WIZARD**

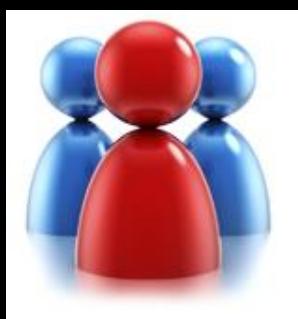

## **Choose a wizard to complete.**

• Let's see how you can remove existing price list records.

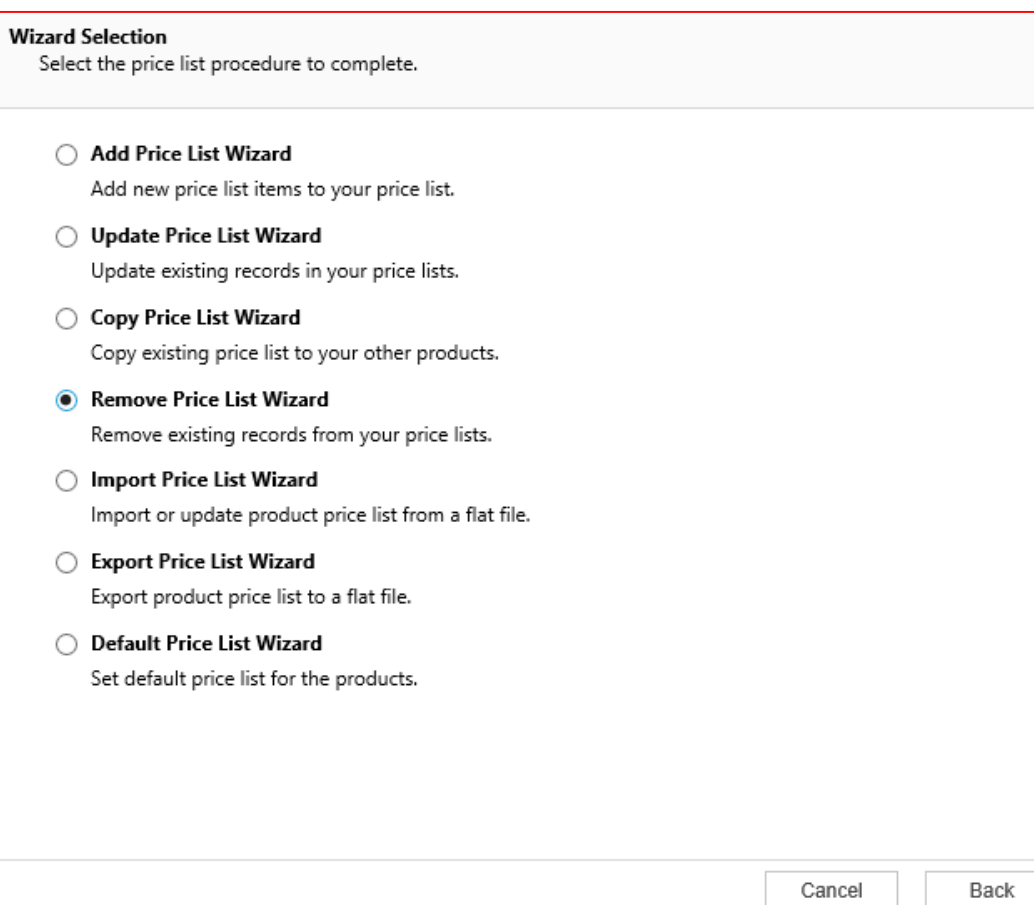

Next

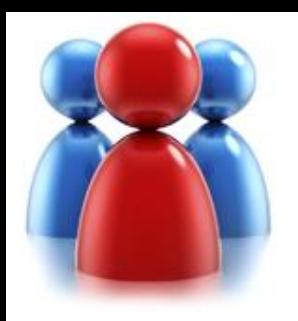

## **Enter restrictions.**

- **Enter** restrictions to limit price list items that well be removed.
- Remove price list items from only active, active and retired or only retired products.
- Use Price List or Products as ranges.

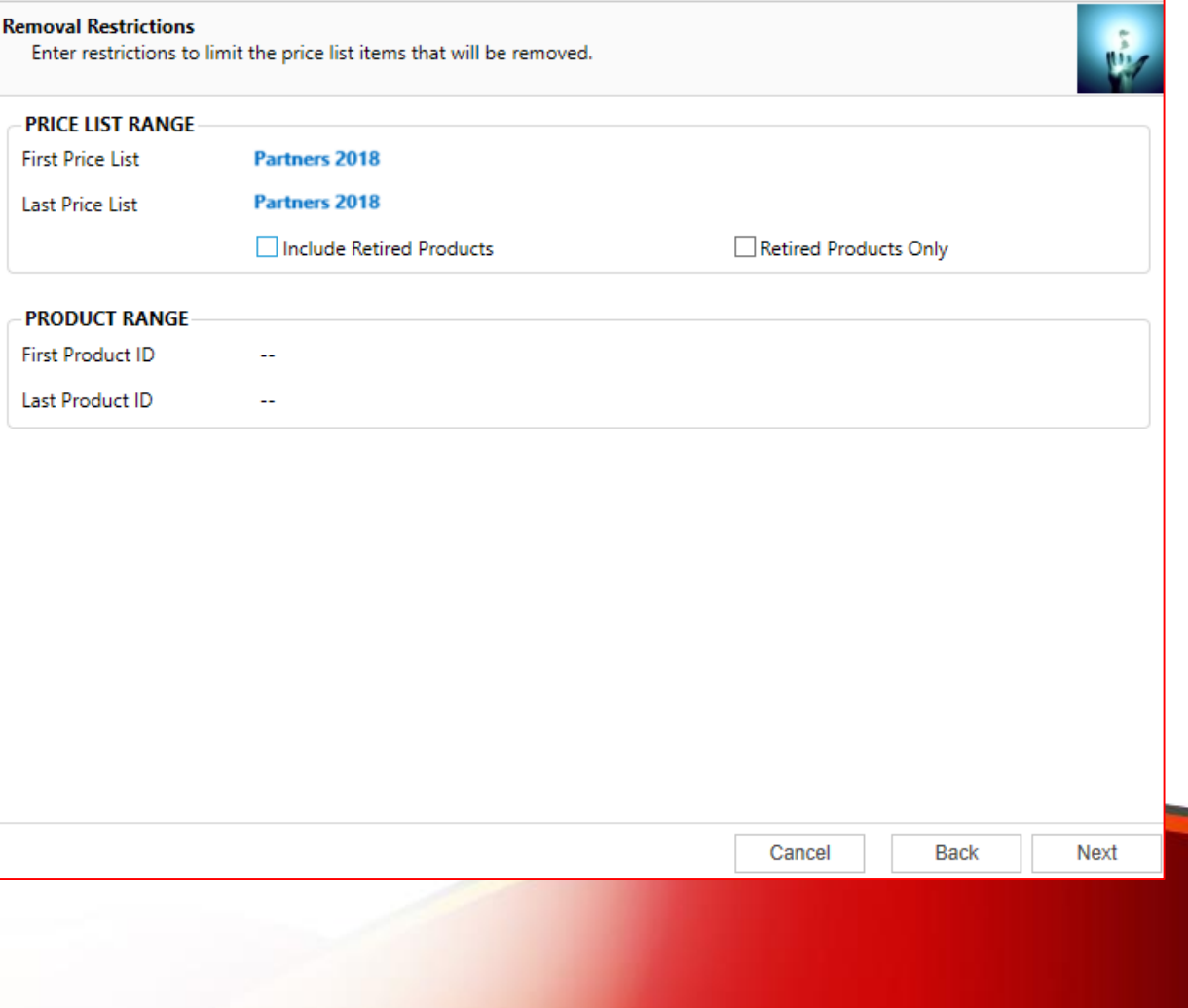

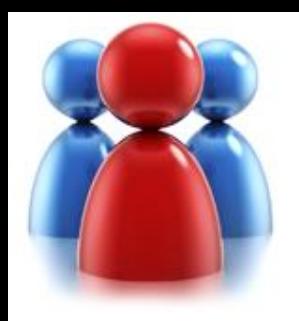

• Preview the records to be processed.

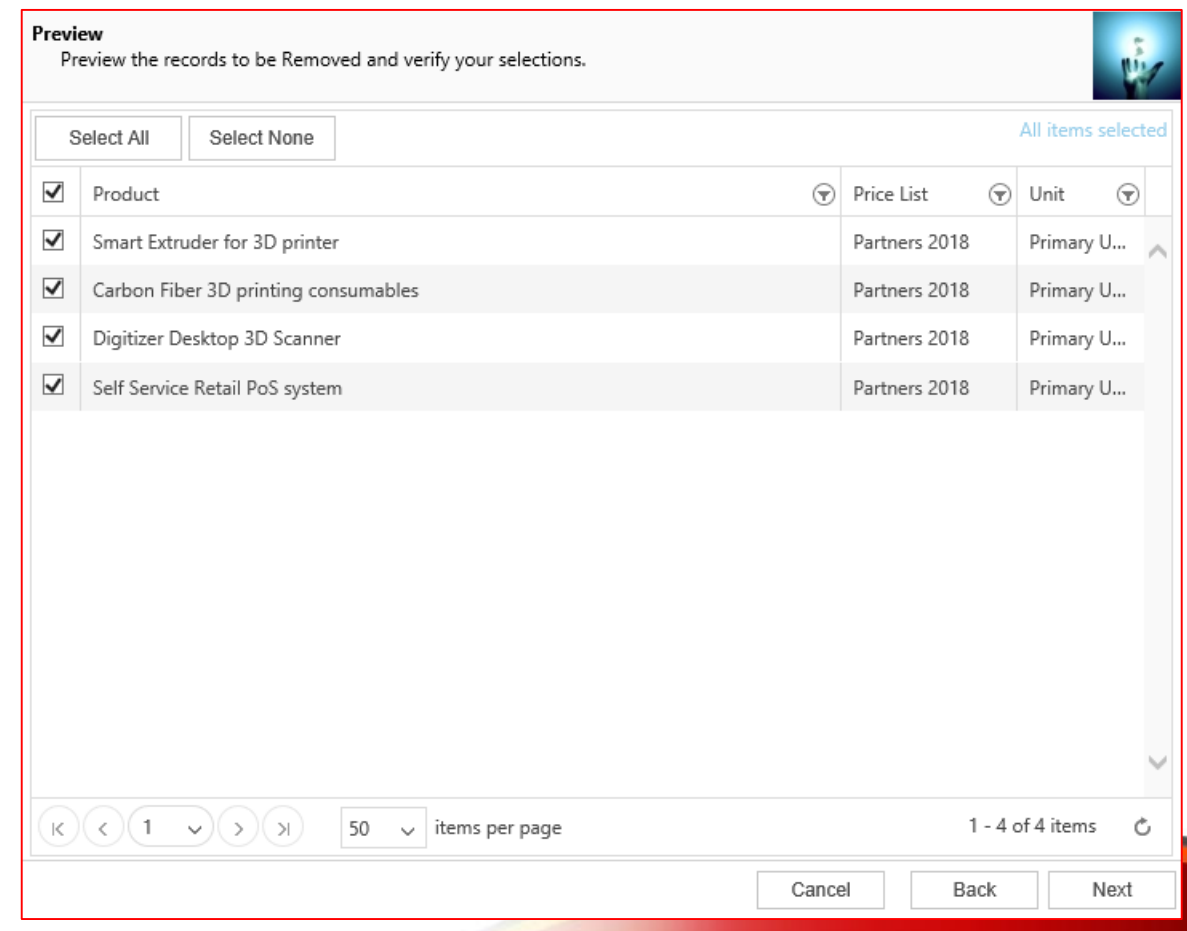

**Preview the records to be removed.**

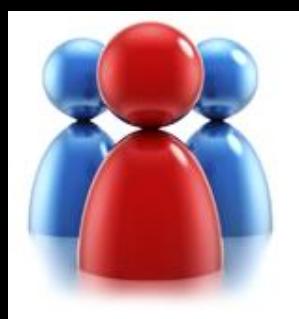

## **Review settings.**

- Verify the settings you have selected.
- Use "Back" button if you wish to make any changes**.**

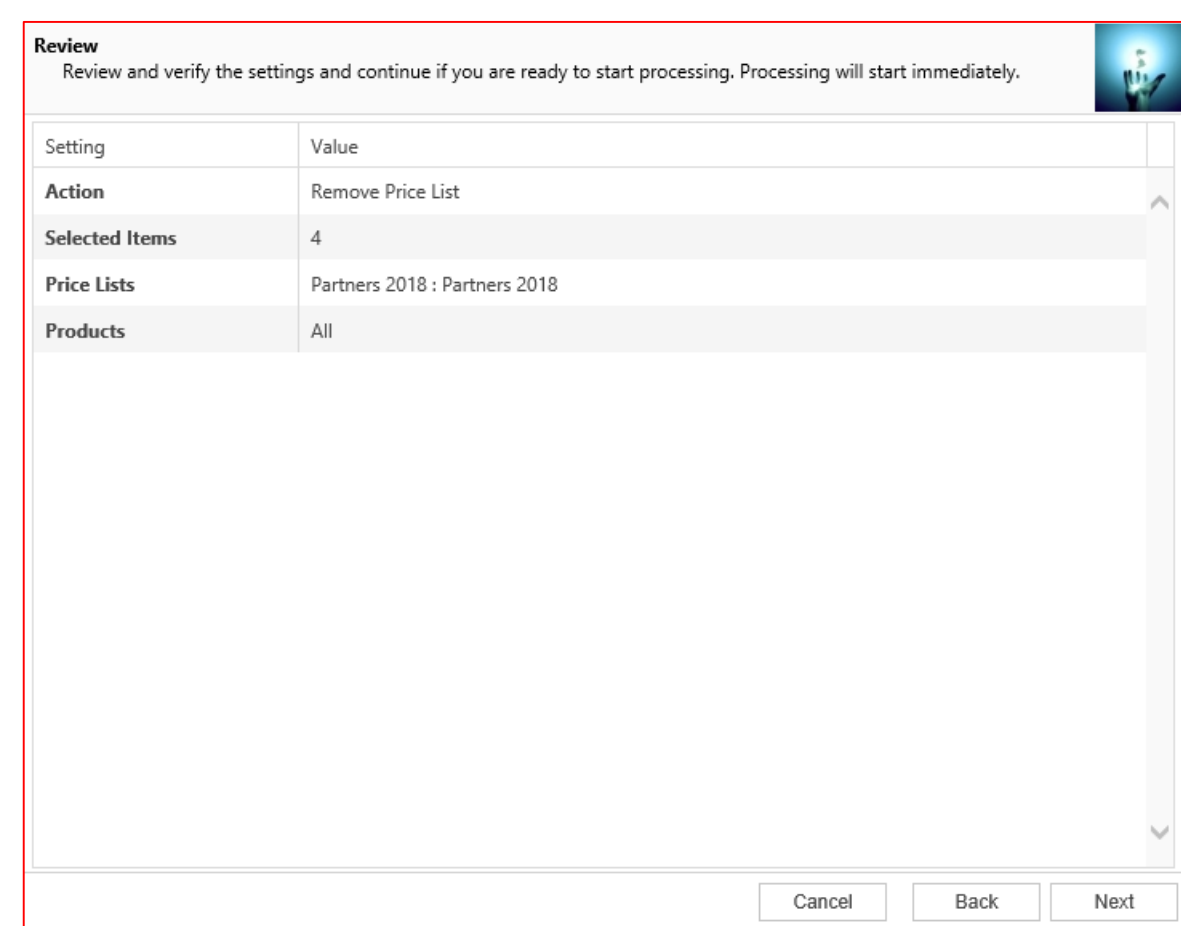

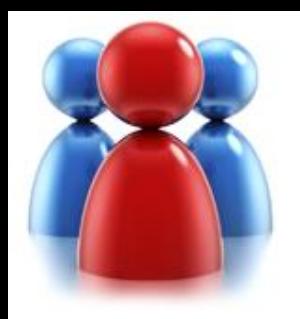

### **Processing.**

- Wizard will start processing.
- Use "Show Report" to see details in case there were any errors.

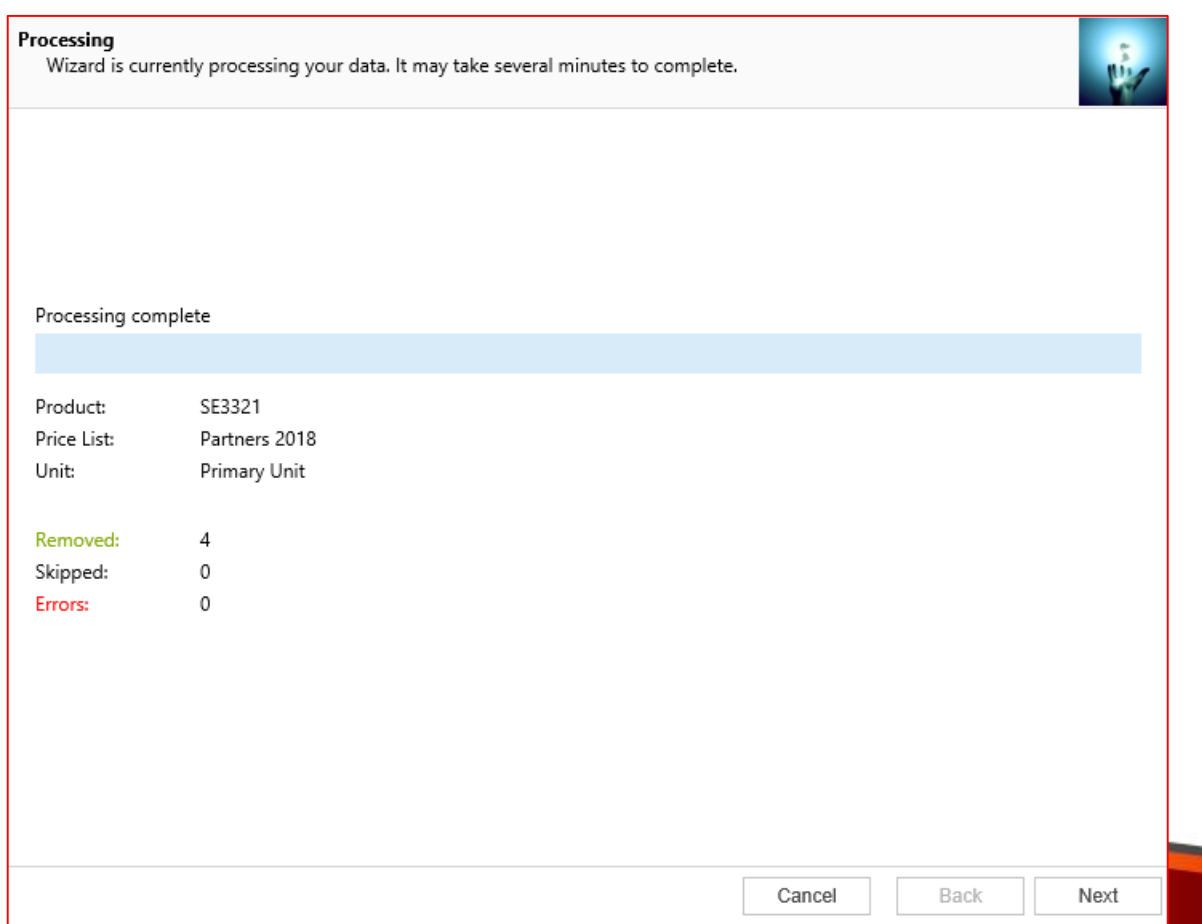

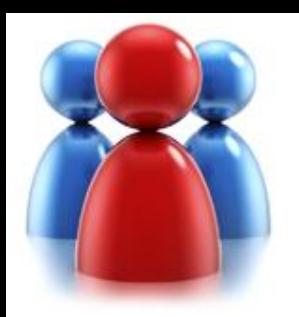

## **Completed the Price List Utilities Wizard.**

If you want to run another wizard you can run Price List Utilities again.

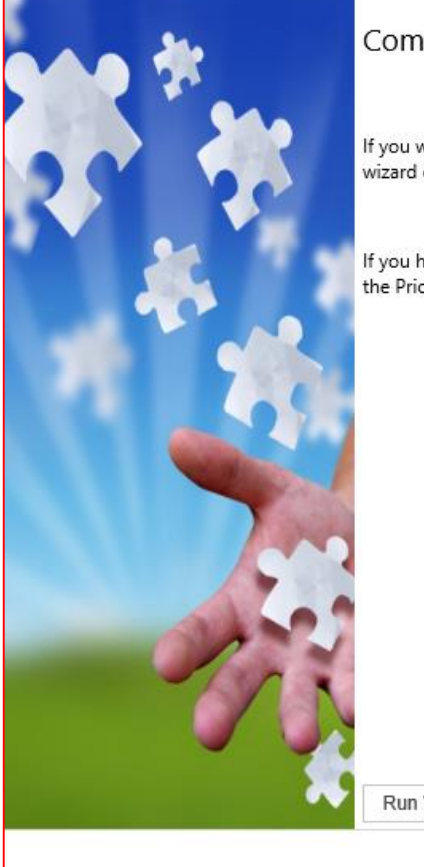

Completed the Price List Utilities Wizard

If you want to add, copy, update, remove or import additional price lists, please run the wizard once again.

If you have any comments or suggestions, do not hesitate to contact us. Thank you for using the Price List Utilities Wizard.

Run Wizard Again

Finish

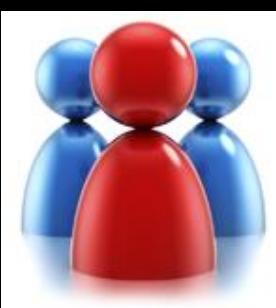

## **IMPORT PRICE LIST WIZARD**

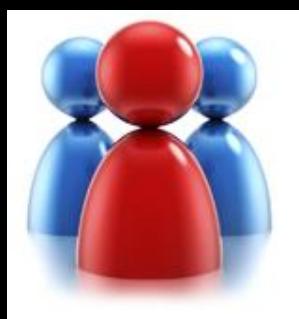

## **Choose a wizard to complete.**

• Let's see how to import or update existing price list items

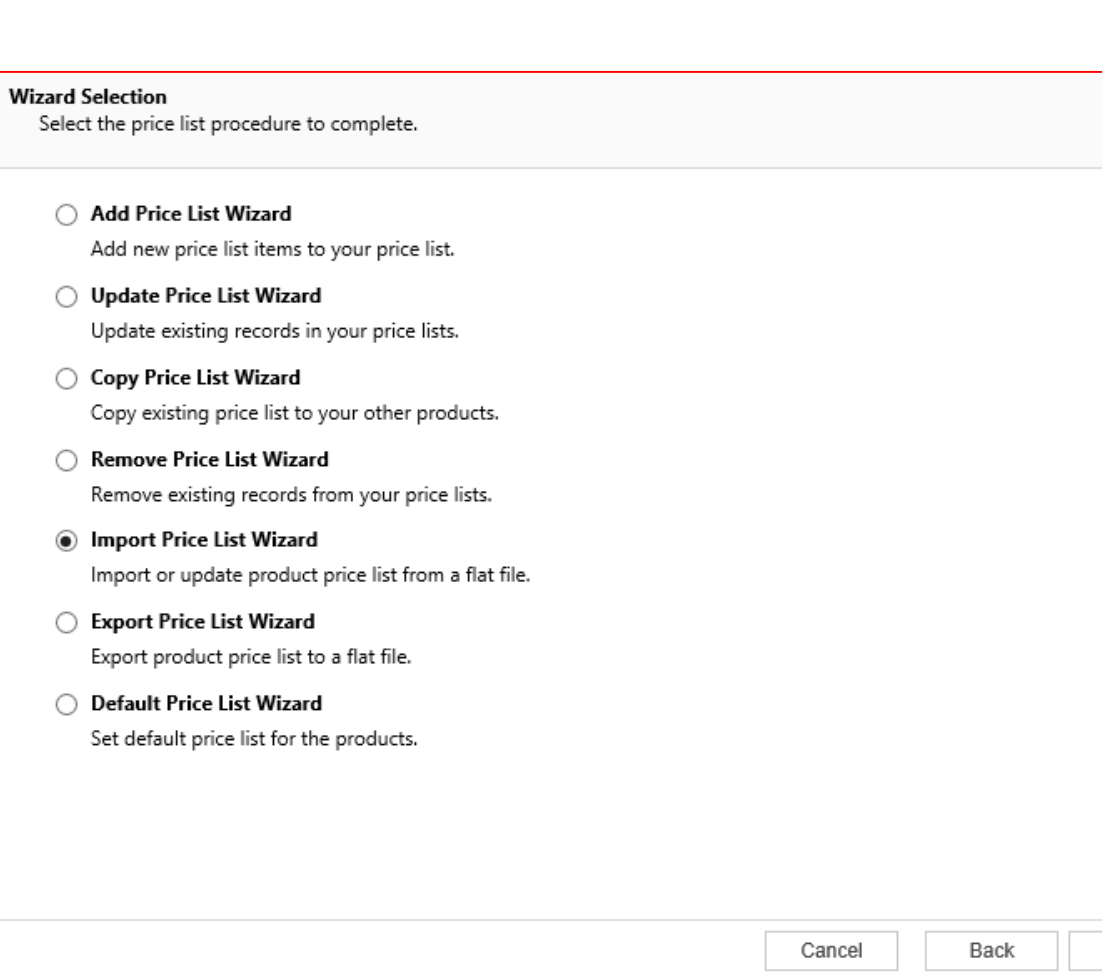

Next

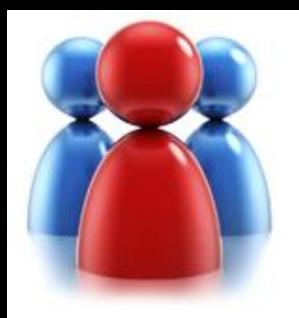

## **Select an input file.**

• Select a file that contains price list items to import or update.

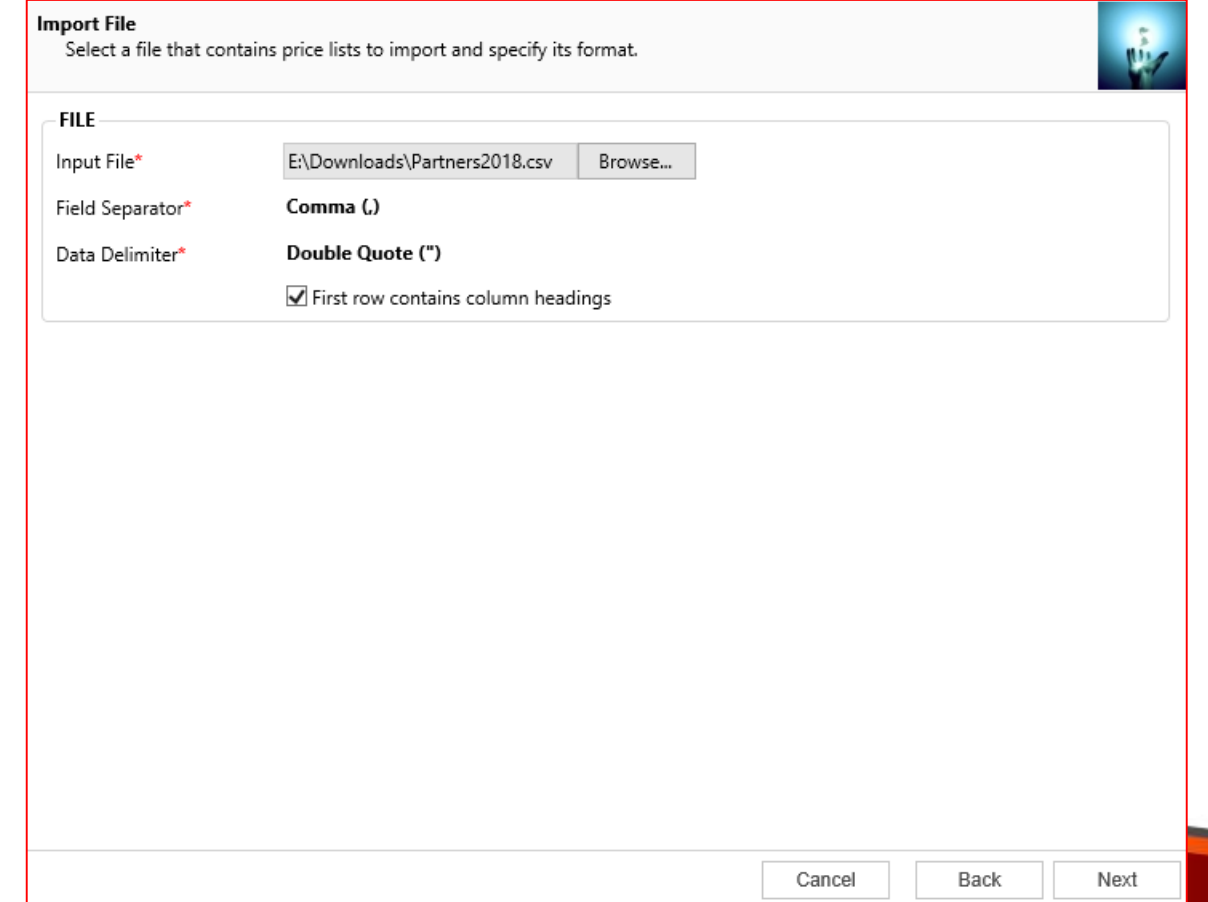

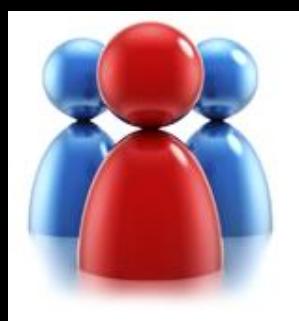

## **Map fields.**

Map source import file fields to CRM Entity fields.

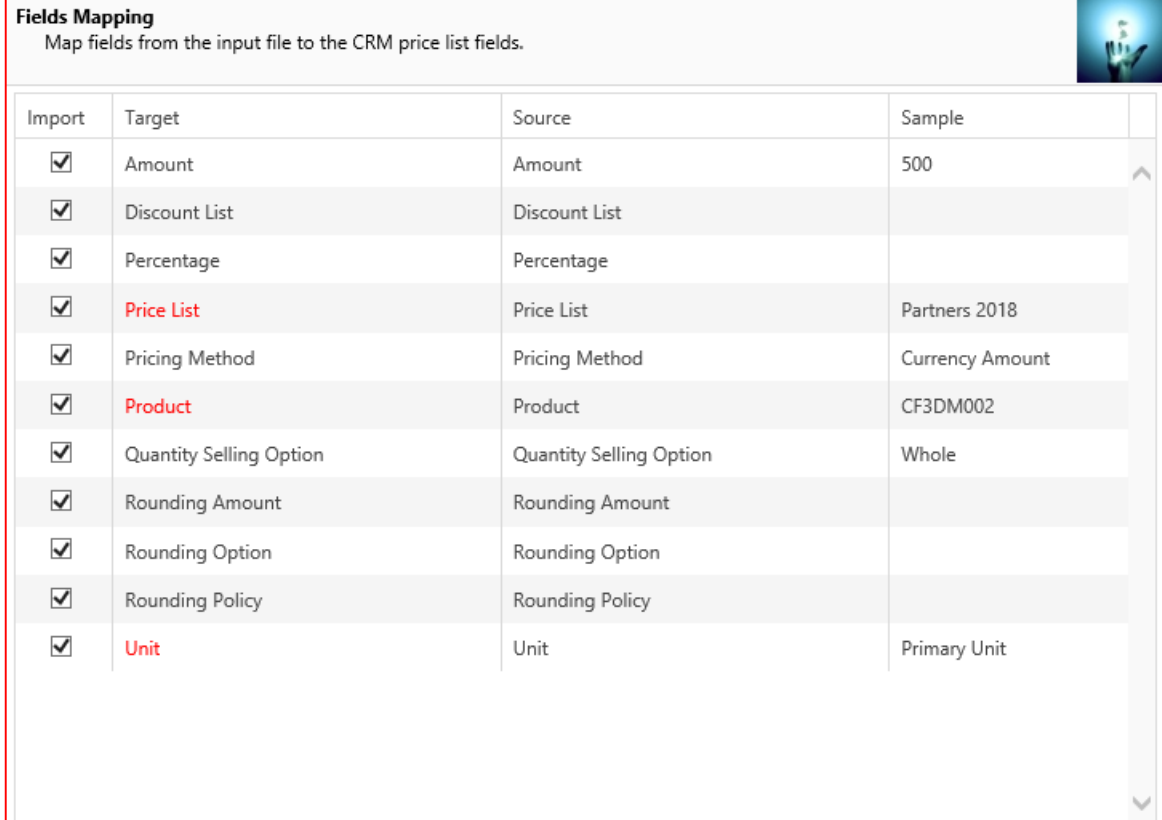

Cancel

Back

Next

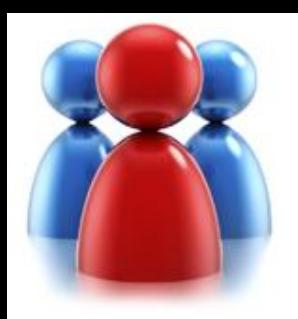

#### • Validate the input file.

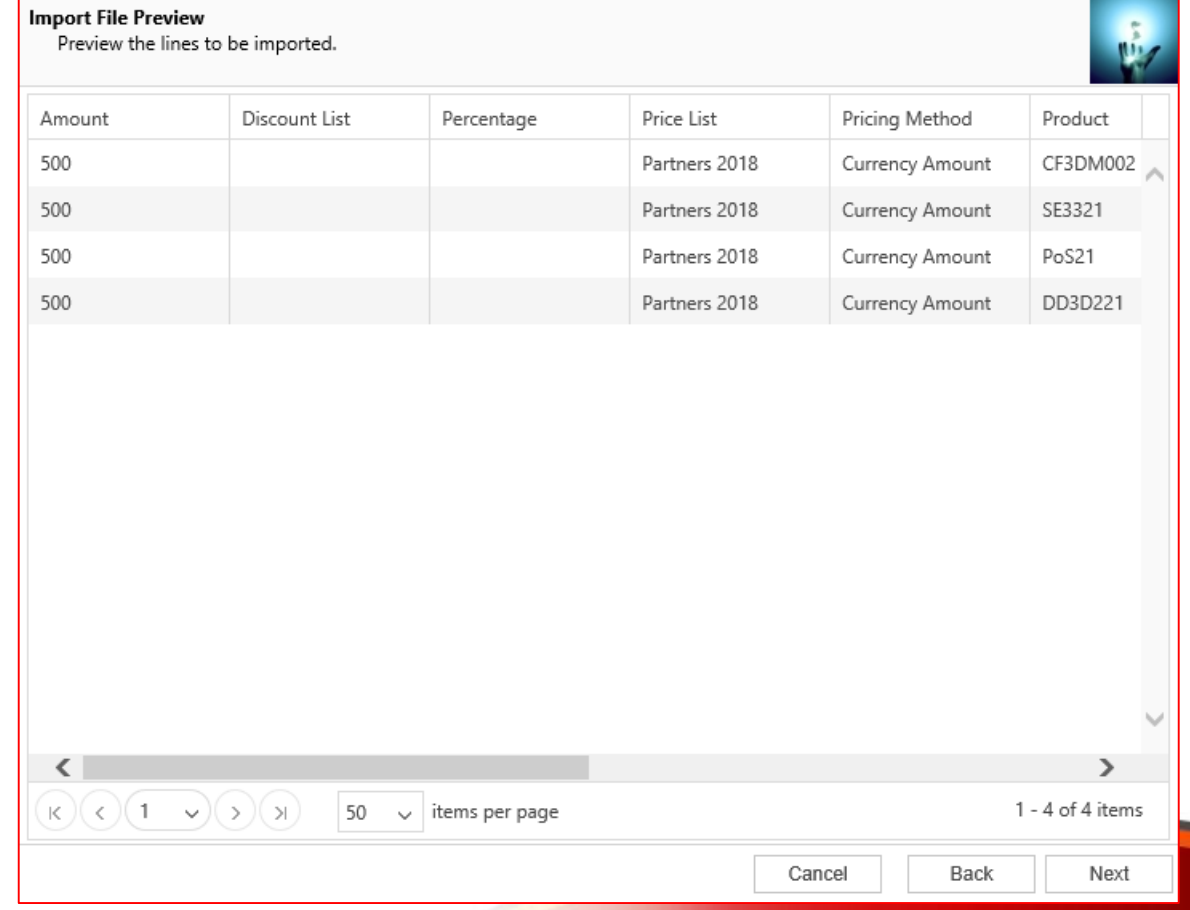

**The Color** 

**Input file validation.**

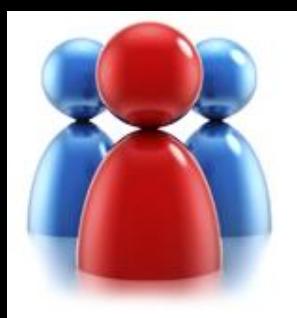

## **Review settings.**

- Verify settings you have selected.
- Use "Back" button if you wish to make any changes

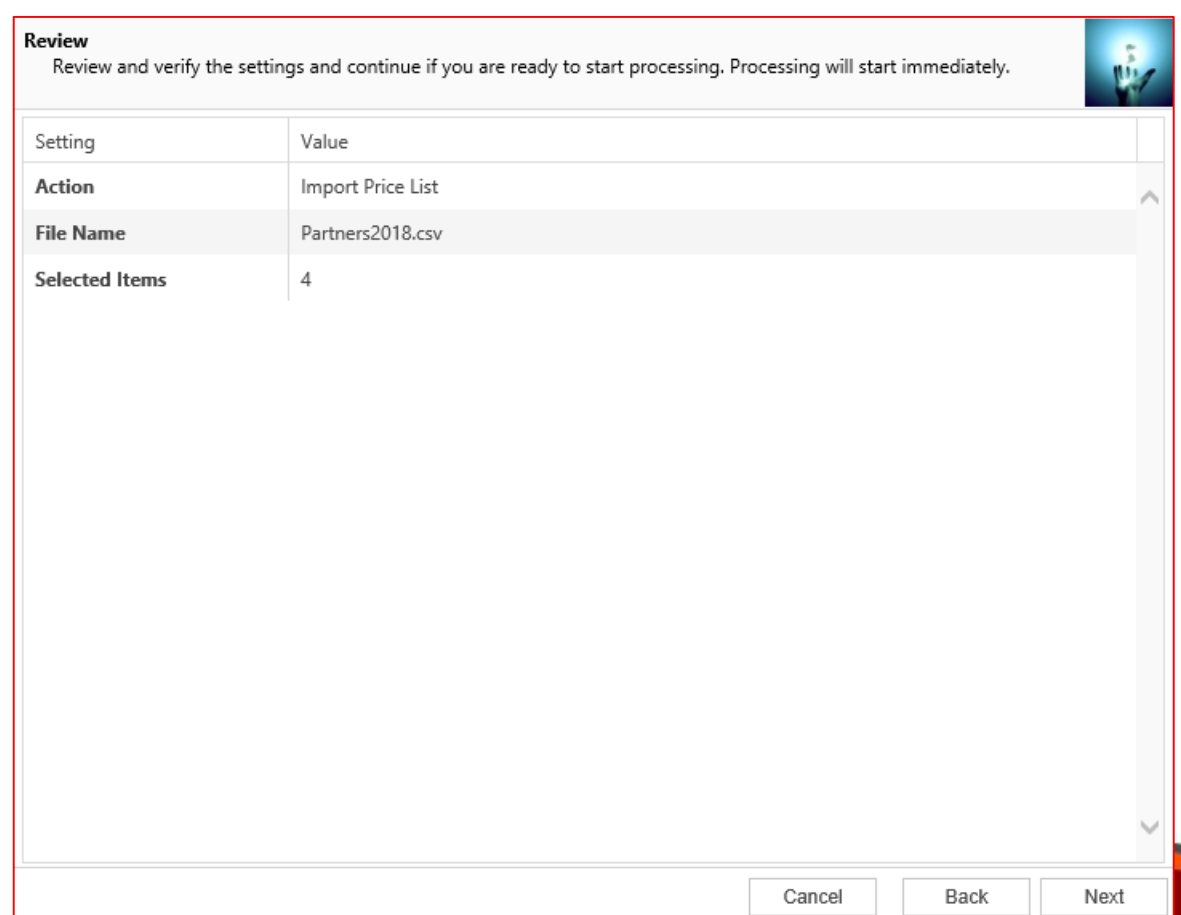

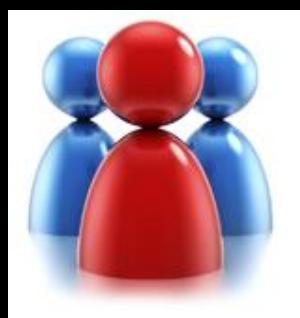

### **Processing.**

- Wizard will start processing.
- Use "Show Report" to see details in case there were any errors.

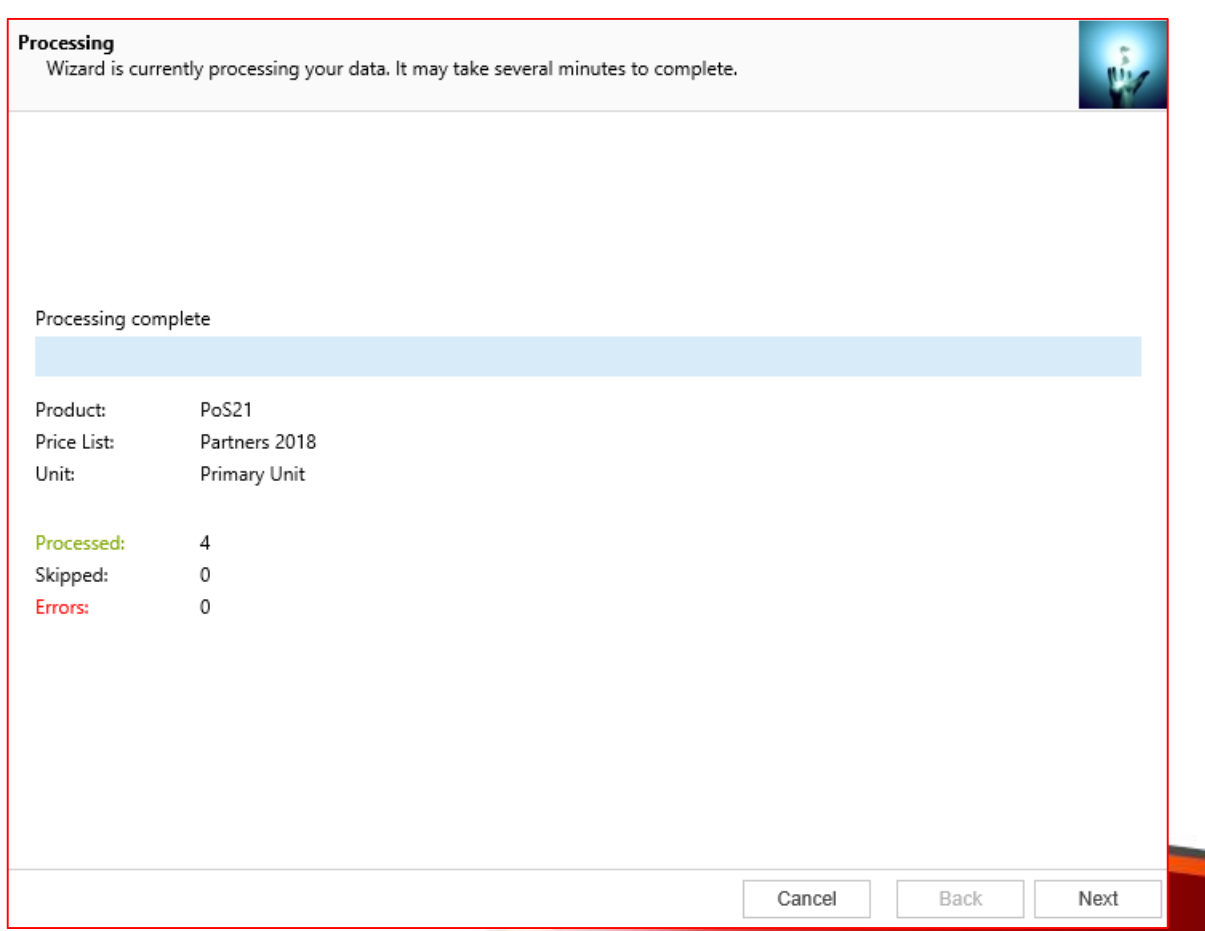

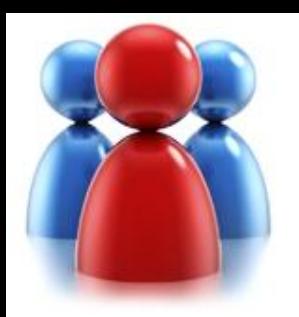

## **Completed the Price List Utilities Wizard.**

If you want to run another wizard you can run Price List Utilities again.

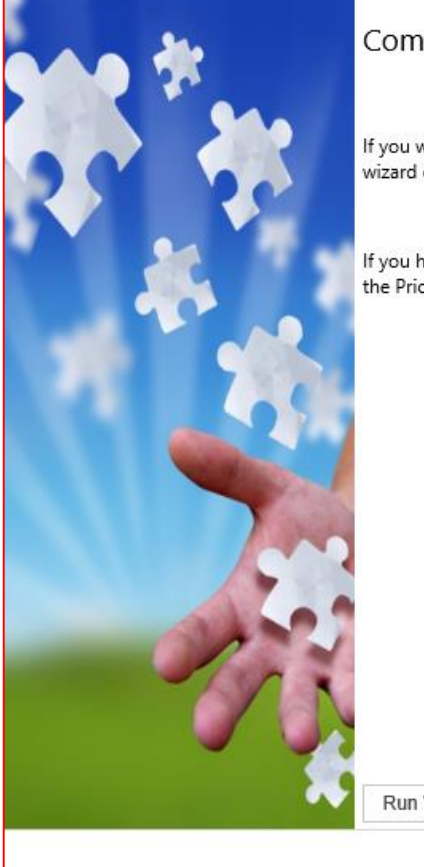

Completed the Price List Utilities Wizard

If you want to add, copy, update, remove or import additional price lists, please run the wizard once again.

If you have any comments or suggestions, do not hesitate to contact us. Thank you for using the Price List Utilities Wizard.

Run Wizard Again

Finish

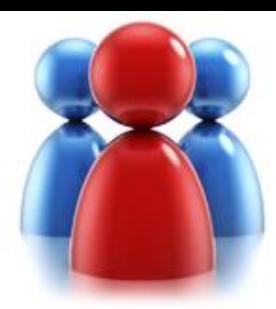

## **EXPORT PRICE LIST WIZARD**

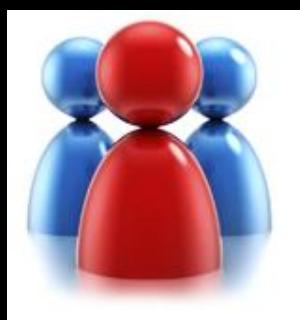

**Choose a wizard to complete.**

Let's see how to export existing price list items

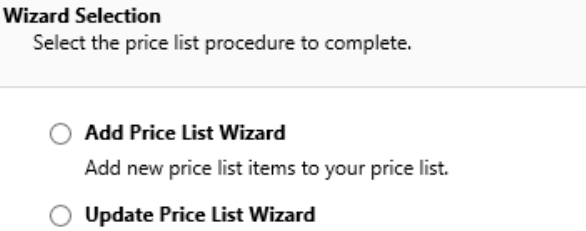

- Update existing records in your price lists.
- ◯ Copy Price List Wizard Copy existing price list to your other products.
- ◯ Remove Price List Wizard Remove existing records from your price lists.
- ◯ Import Price List Wizard Import or update product price list from a flat file.
- Seport Price List Wizard Export product price list to a flat file.
- ◯ Default Price List Wizard Set default price list for the products.

Cancel

Back Next

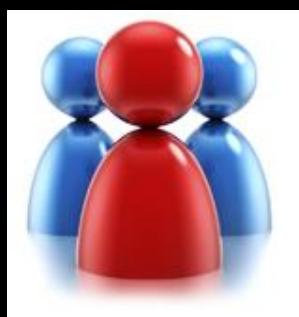

## **Specify export range.**

Select how you want to identify records to export (by Price List or by Product)

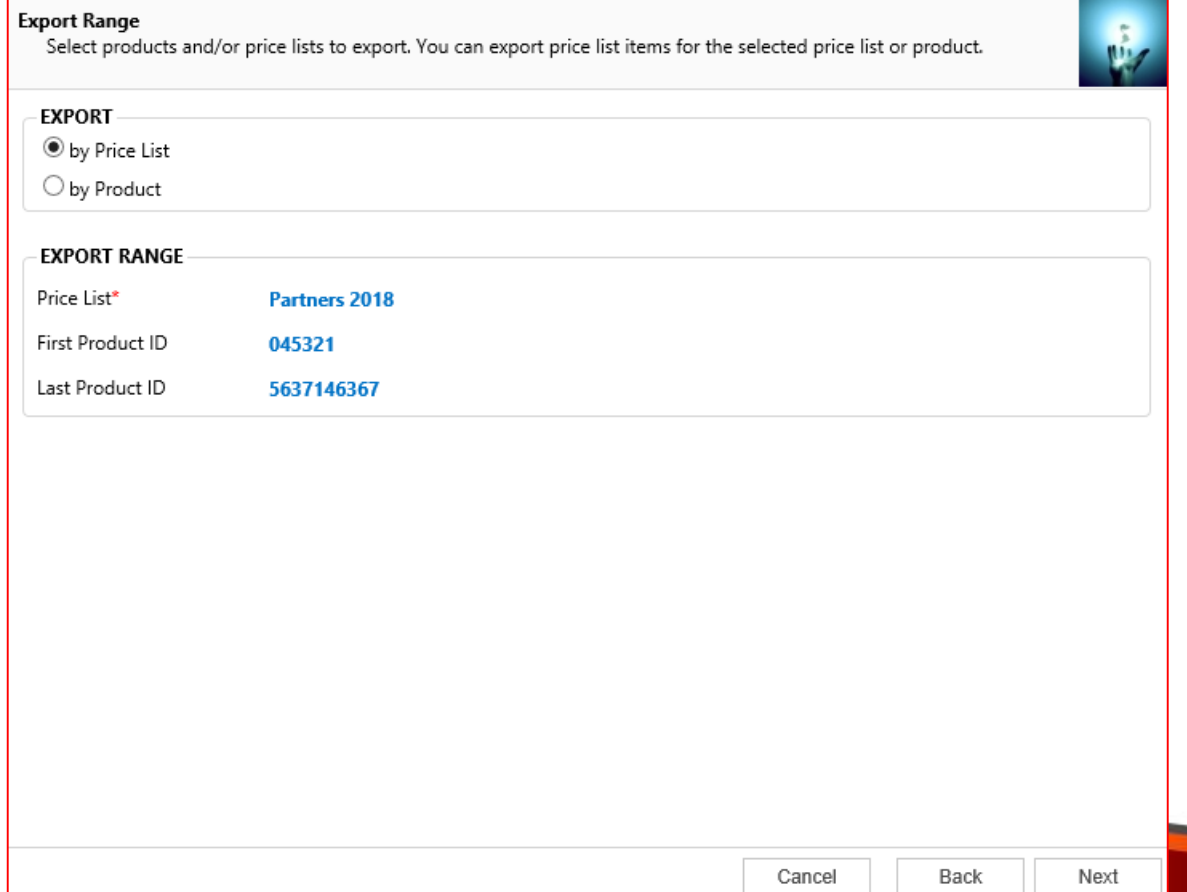

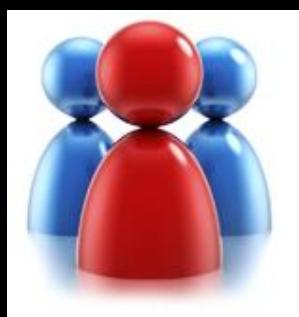

## **Specify export file.**

• Select location and format for the export file

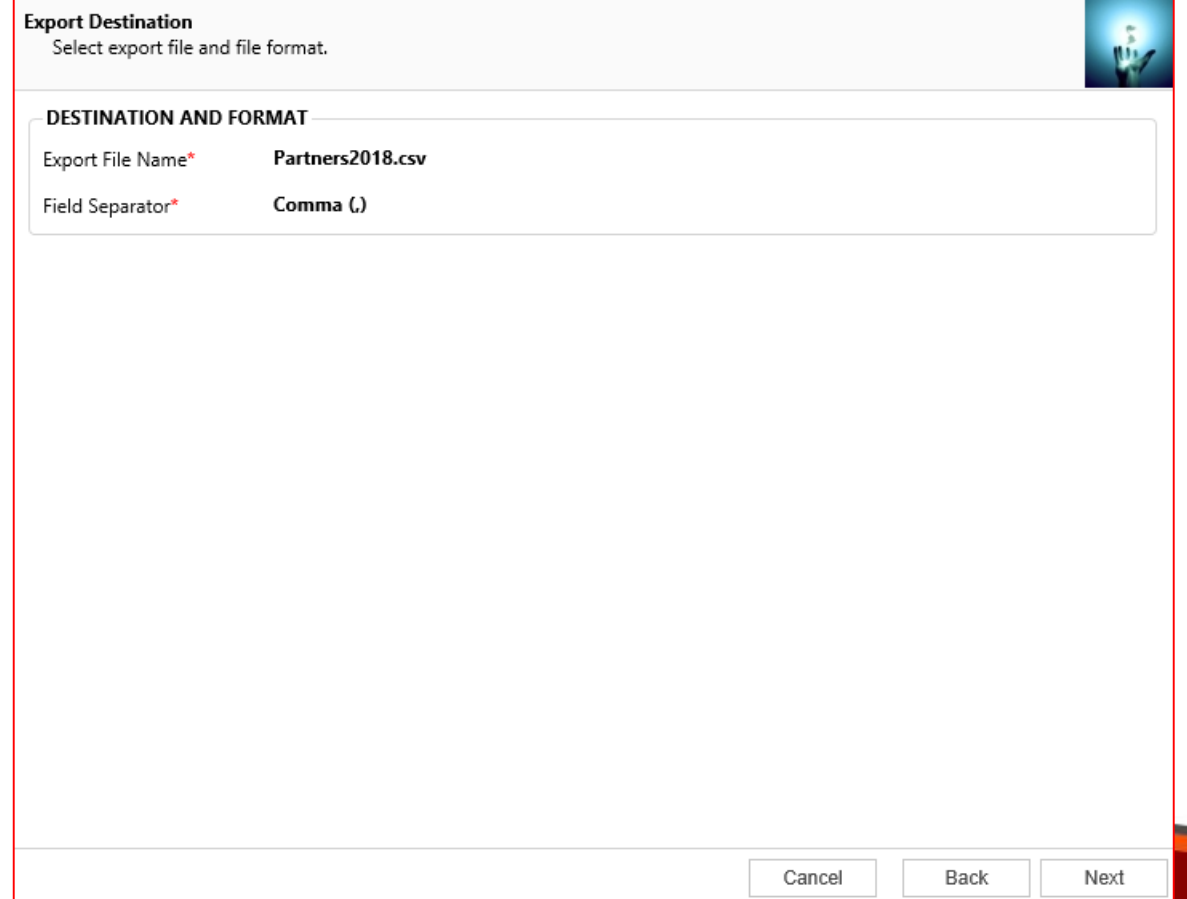

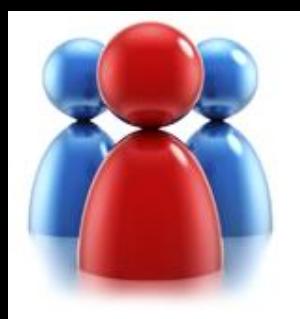

## **Review settings.**

- Verify the settings you have selected.
- Use "Back" button if you wish to make any changes**.**

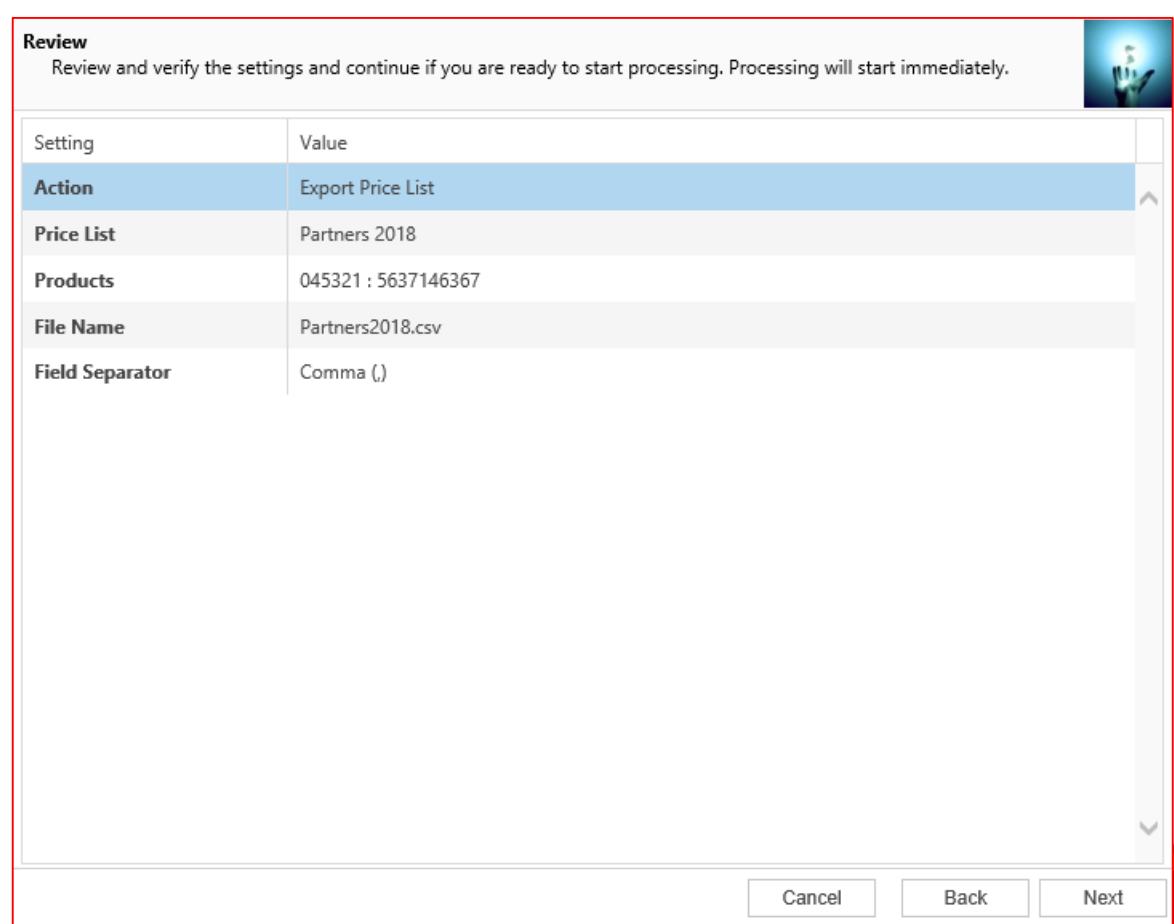

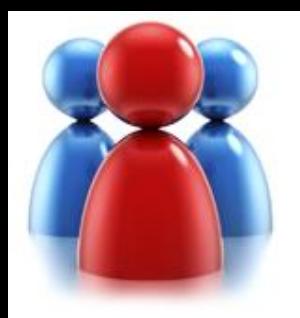

### **Processing.**

- Wizard will start processing.
- Use "Show Report" to see details in case there were any errors.

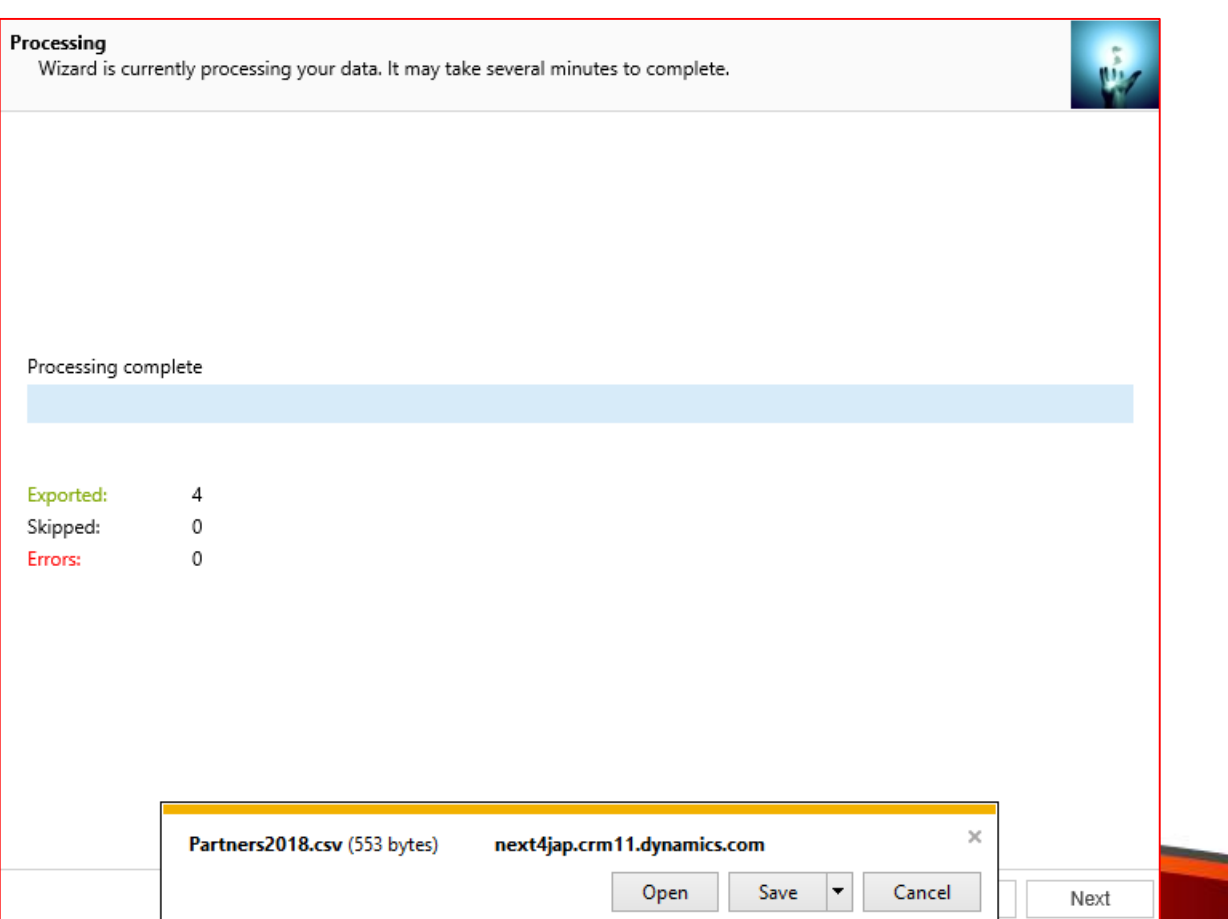

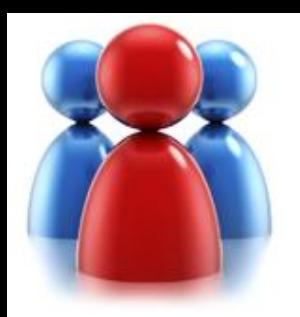

## **Completed the Price List Utilities Wizard.**

If you want to run another wizard you can run Price List Utilities again**.**

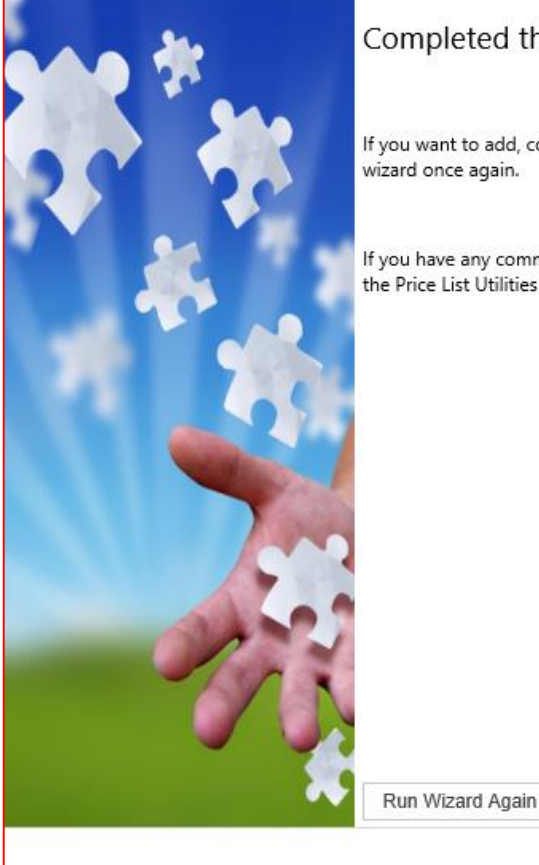

#### Completed the Price List Utilities Wizard

If you want to add, copy, update, remove or import additional price lists, please run the wizard once again.

If you have any comments or suggestions, do not hesitate to contact us. Thank you for using the Price List Utilities Wizard.

Finish

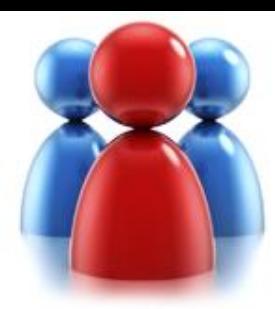

## **DEFAULT PRICE LIST WIZARD**

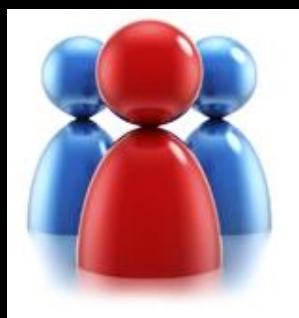

## **Choose a wizard to complete.**

• Let's see how to set a default Price List on a product

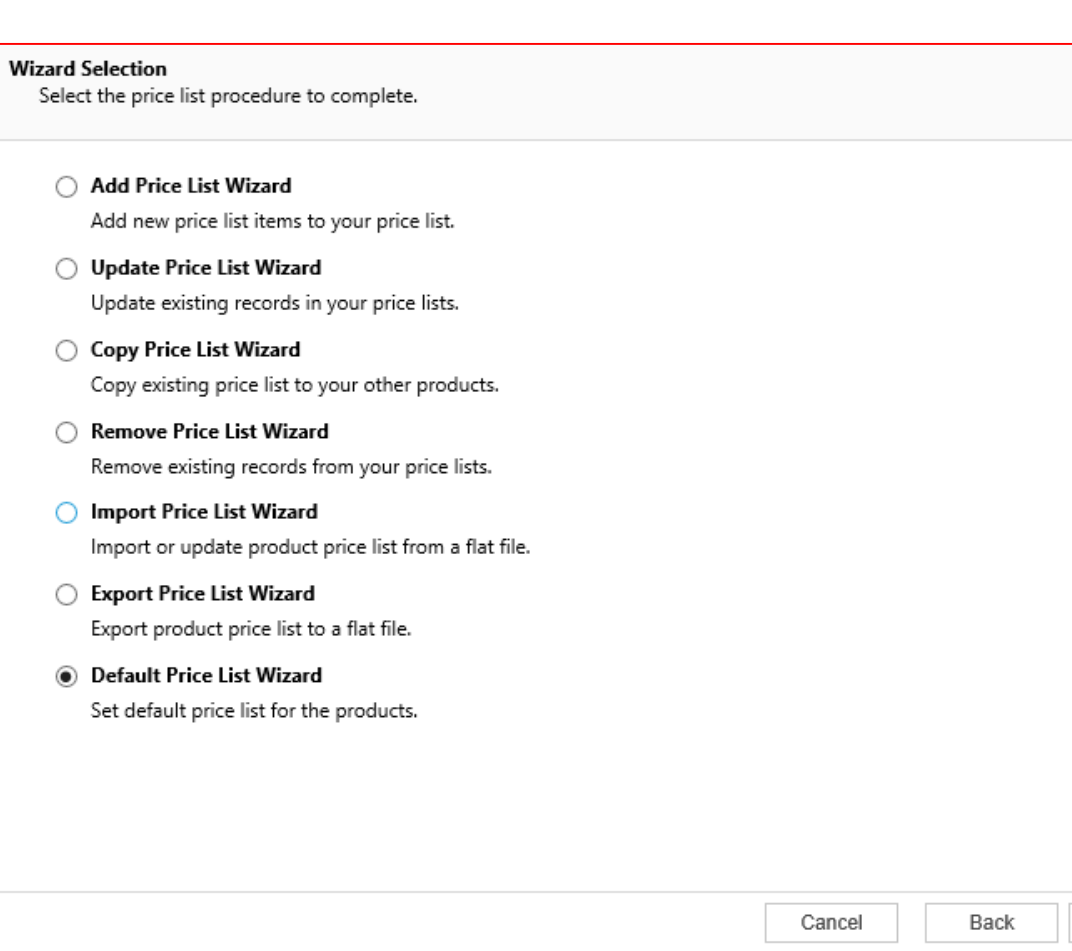

Next

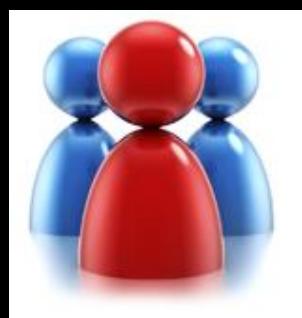

• Select the Price List you want to set as default and range of products you want to update.

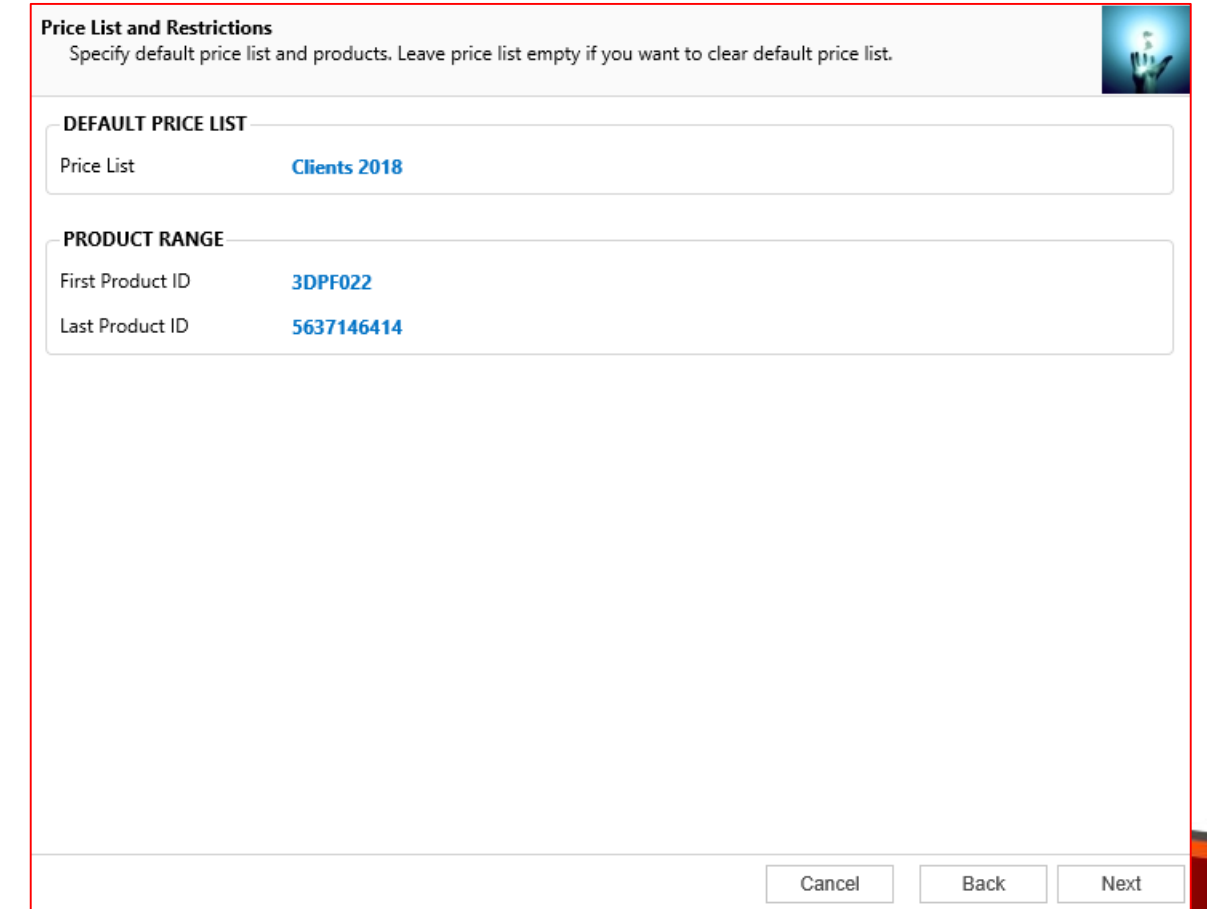

**Price List and Restrictions**

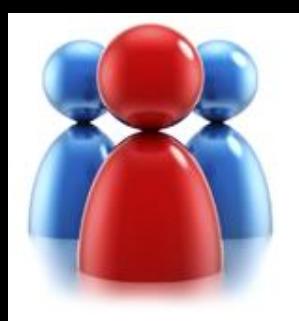

#### • Preview the records to be processed.

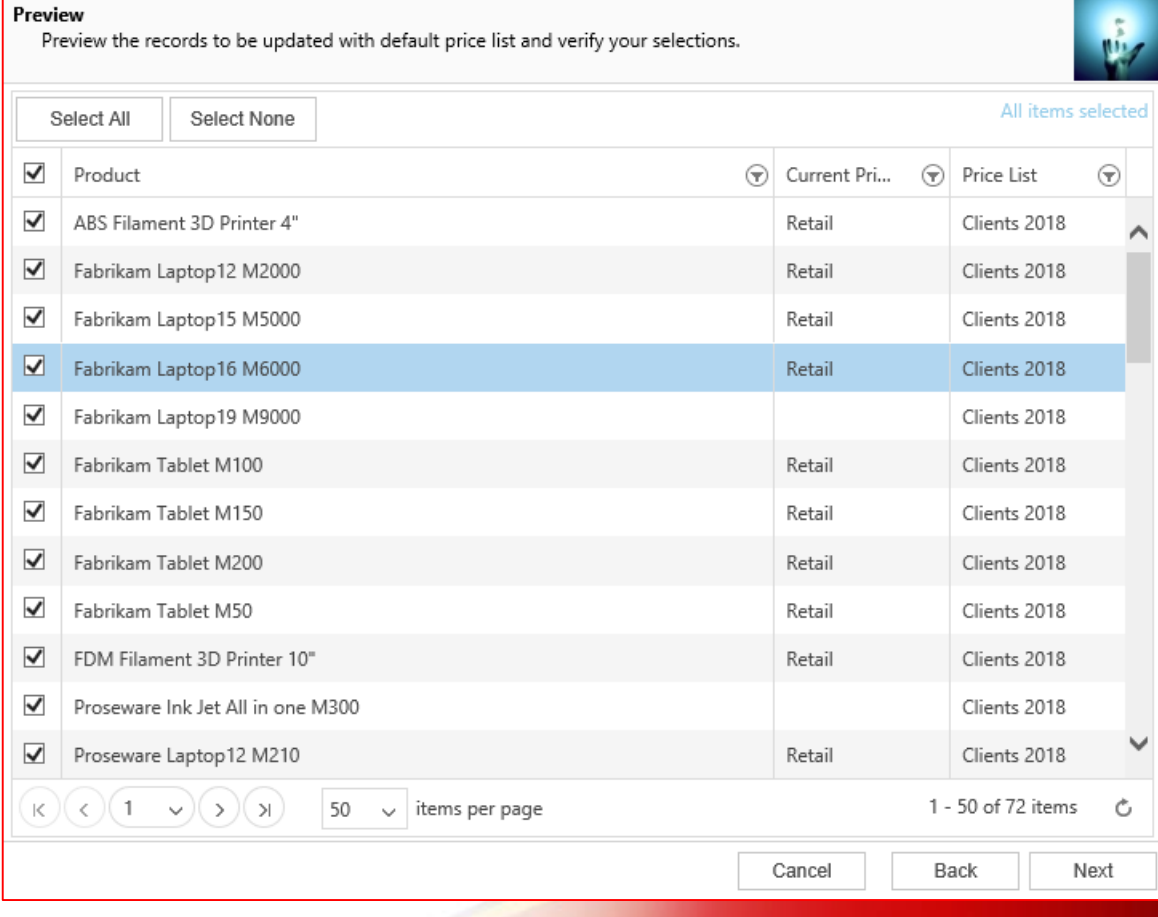

**Preview the records to be updated.**

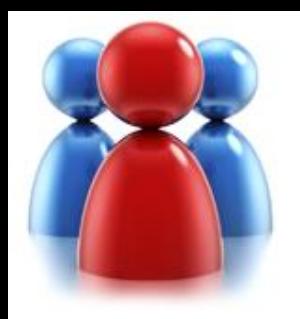

## **Review settings.**

- Verify the settings you have selected.
- Use "Back" button if you wish to make any changes**.**

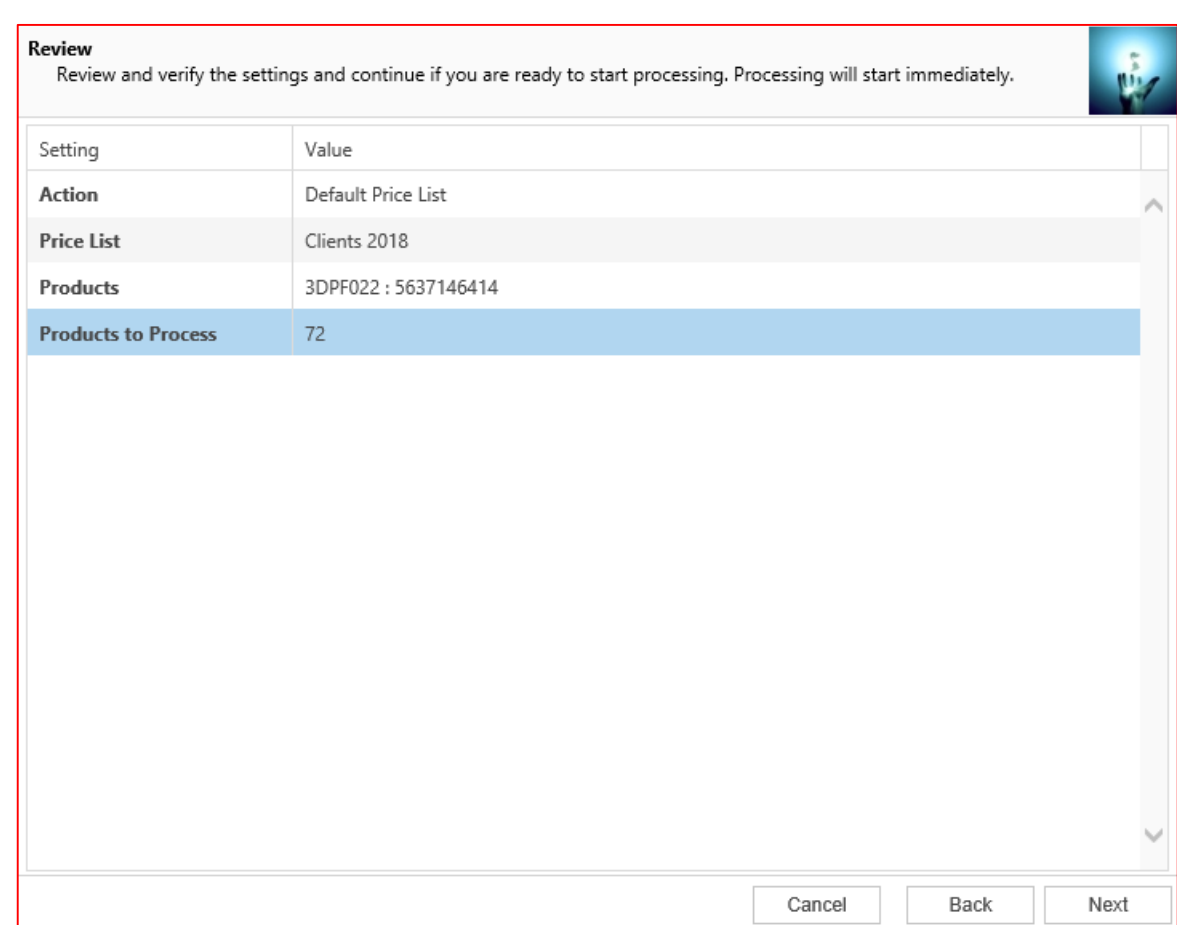

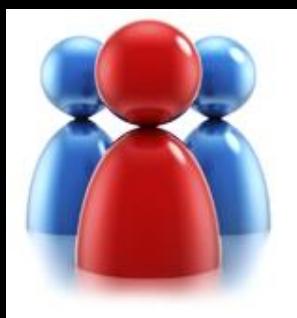

## **Processing.**

- Wizard will start processing.
- Use "Show Report" to see details in case there were any errors.

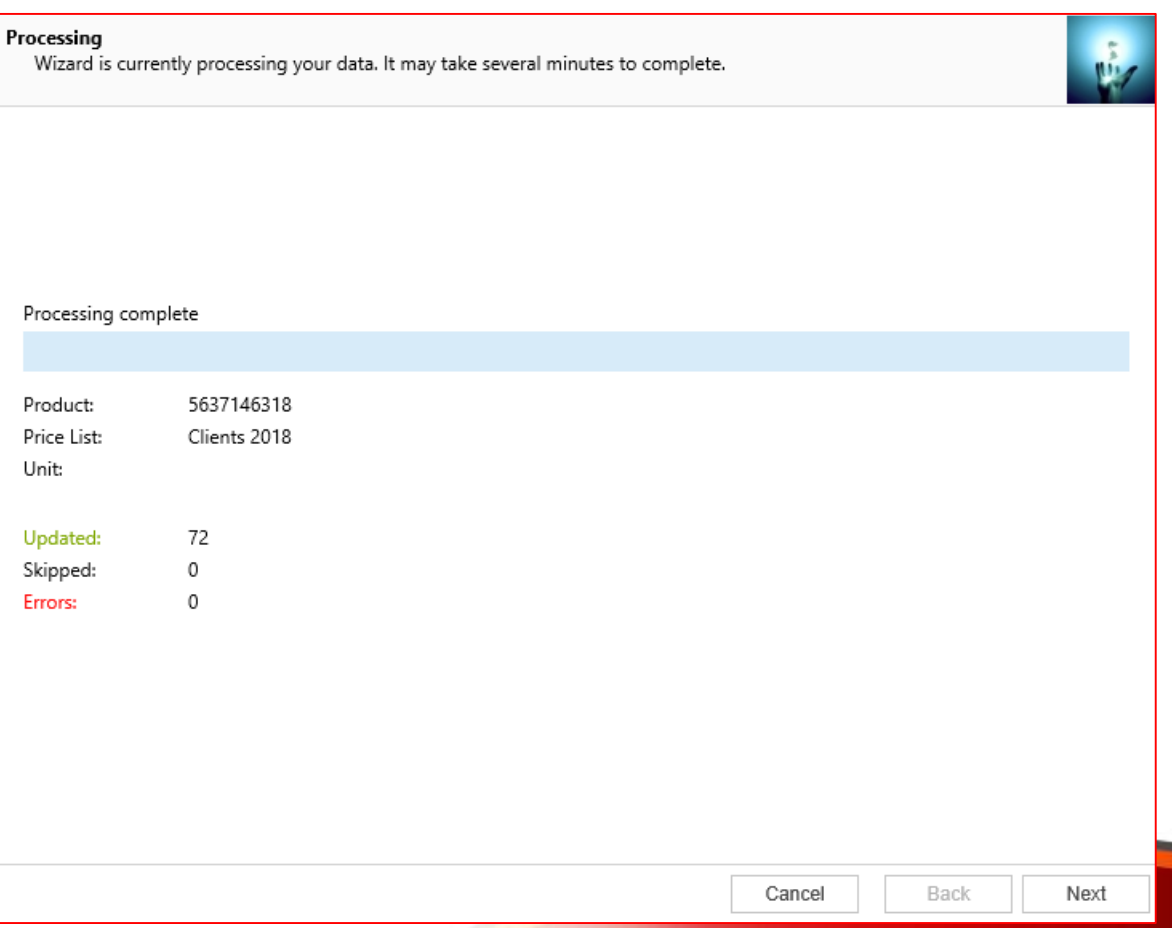

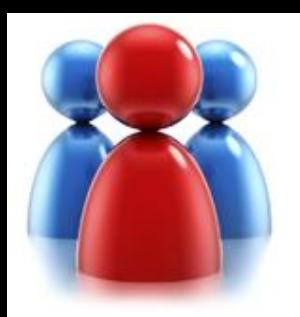

## **Completed the Price List Utilities Wizard.**

If you want to run another wizard you can run Price List Utilities again**.**

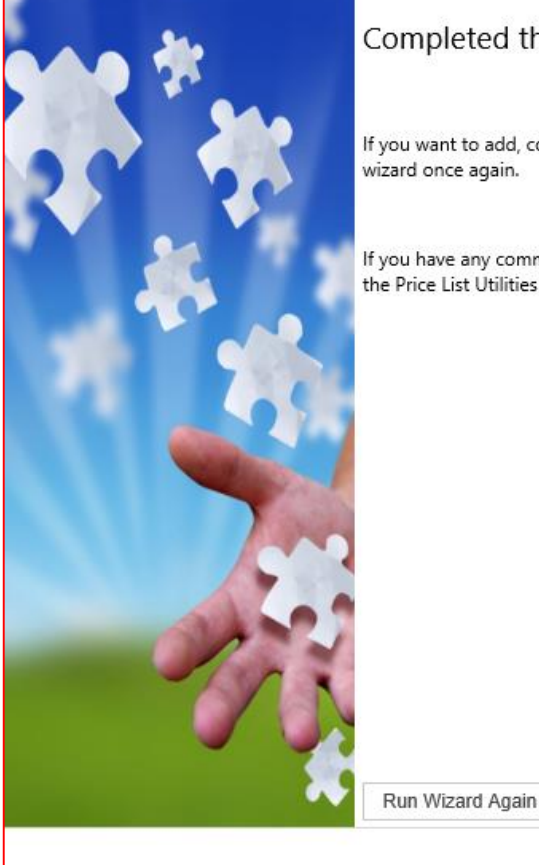

#### Completed the Price List Utilities Wizard

If you want to add, copy, update, remove or import additional price lists, please run the wizard once again.

If you have any comments or suggestions, do not hesitate to contact us. Thank you for using the Price List Utilities Wizard.

Finish

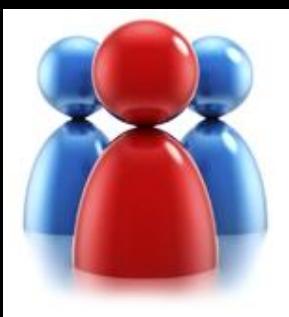

## **Price List Utilities**

- **With its intuitive wizard driven interface you will be able to:**
	- add new price lists to multiple products
	- update pricing information globally (by percentage or fixed amount)
	- copy price lists from one product to multiple products
	- copy price lists from one price list to multiple pricelists
	- remove unwanted price list items
	- import or update price lists from a flat file
	- export price list to a file which can be used later as a source for import

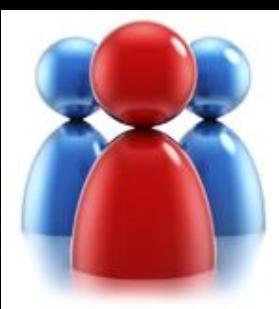

# **THE DYNAMICS**

**Download : Support:** http://support.dynamics-pros.com http://downloads.dynamics-pros.com

# **Thank You!**

www.dynamics-pros.com